# $CT$   $B$

# **OTOBO Installation Guide**

**Release 10.0**

**Rother OSS GmbH**

**15.02.2024**

### Contents

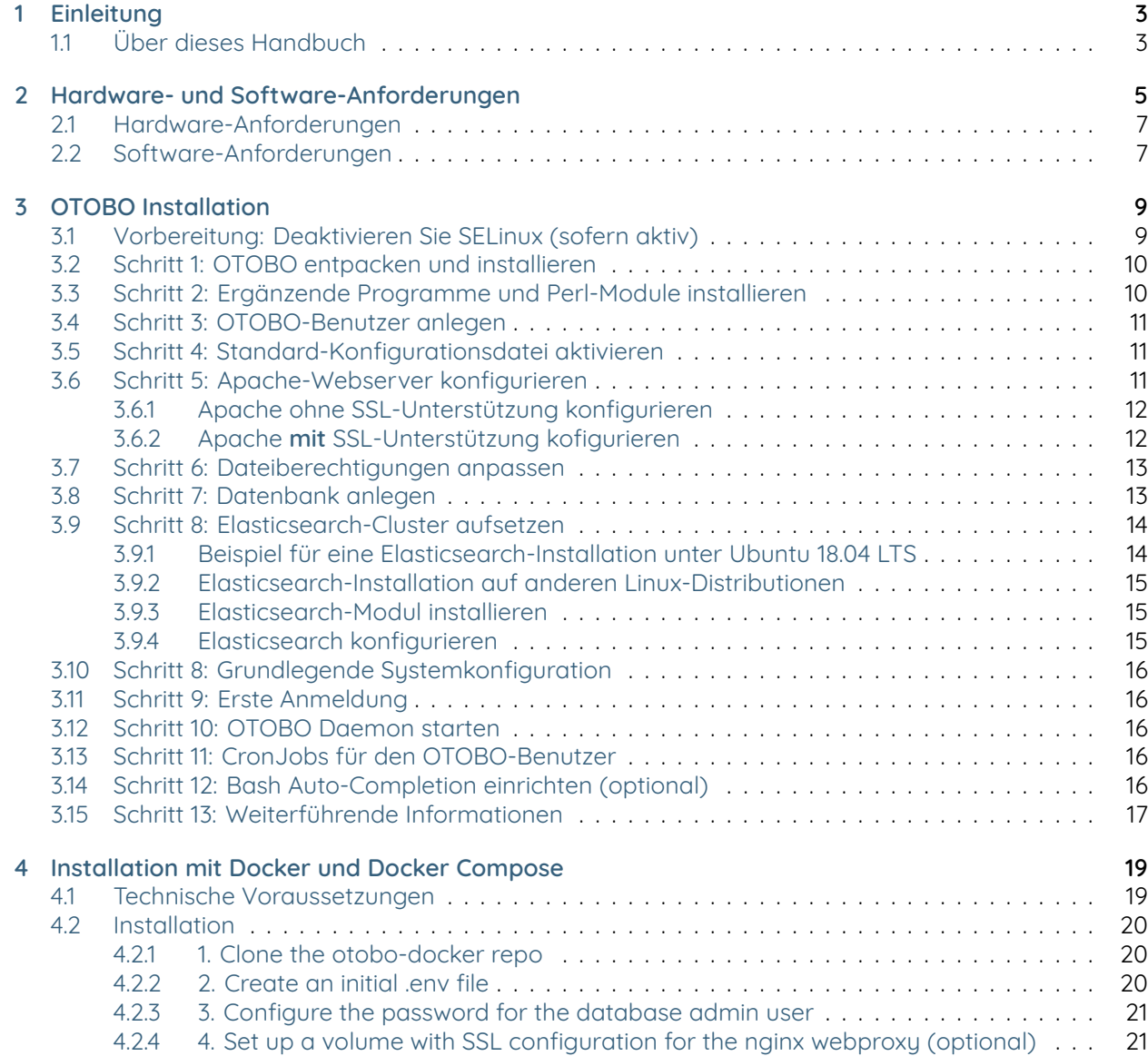

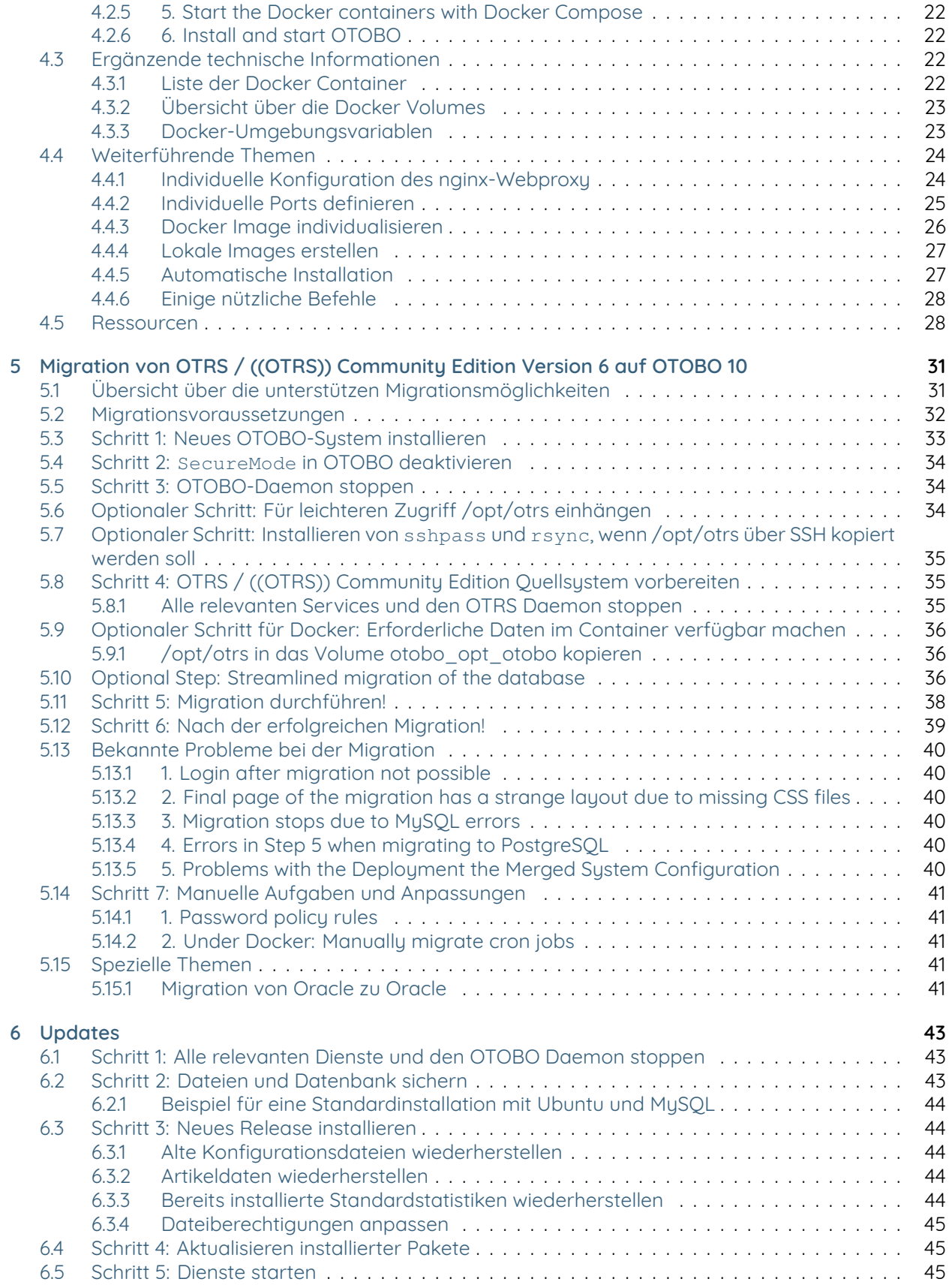

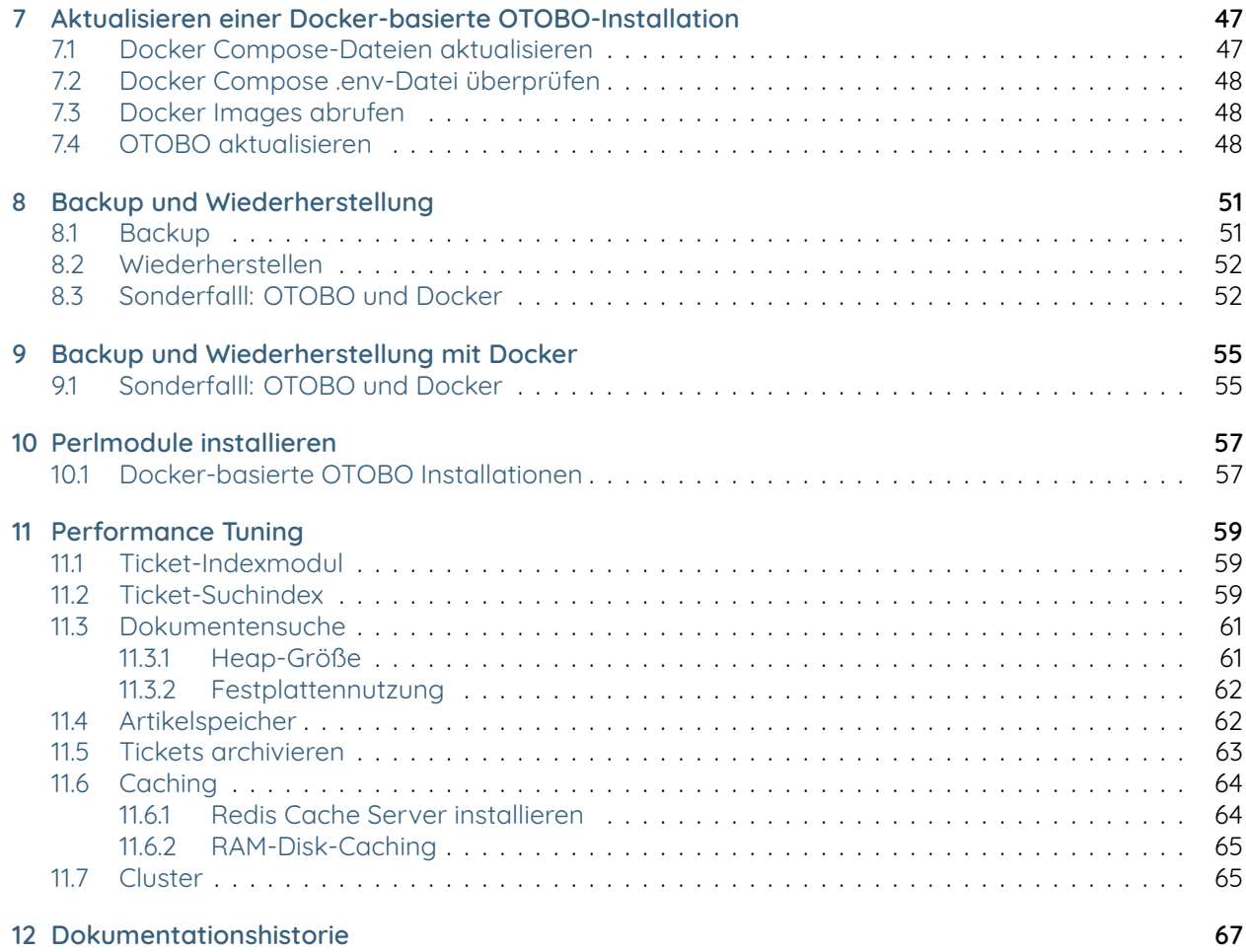

# $CT$   $B$

Dieses Dokument unterliegt dem Copyright der OTRS AG(<https://otrs.com>), Zimmersmühlenweg 11, 61440 Oberursel, Deutschland.

Anpassungen und Ergänzungen unterliegen dem Copyright der Rother OSS GmbH [\(https://otobo.de](https://otobo.de)), Oberwalting 31, 94339 Leiblfing, Deutschland.

Nutzungsbedingungen OTRS: Dieses Dokument darf im Rahmen der GNU Free Documentation License in Version 1.3 oder jeder neueren, von der Free Software Foundation veröffentlichten Version, kopiert, verbreitet und/oder verändert werden; ohne unveränderliche Abschnitte, und ohne Umschlagtexte. Eine Kopie der Lizenz finden Sie auf der GNU-Website.

Nutzungsbedingungen Rother OSS: Dieses Dokument darf im Rahmen der GNU Free Documentation License in Version 1.3 oder jeder neueren, von der Free Software Foundation veröffentlichten Version kopiert, verbreitet und/oder verändert werden; ohne unveränderliche Abschnitte, und ohne Umschlagtexte. Den rechtlich bindenden Originaltext der Lizenz finden Sie auf der [GNU-Website,](https://www.gnu.org/licenses/fdl-1.3.txt) eine Kopie im Abschnitt "COPYING" dieses Dokuments.

Veröffentlicht durch: Rother OSS GmbH, Oberwalting 31, 94339 Leiblfing, Deutschland [\(https://otobo.](https://otobo.de) [de\)](https://otobo.de).

Autoren: OTRS AG (Originalversion), Rother OSS GmbH (Installationsanleitung OTOBO - [https://otobo.](https://otobo.de) [de\)](https://otobo.de).

## CHAPTER 1

Einleitung

<span id="page-8-0"></span>OTOBO ist ein Open-Source-Ticketsystem mit umfassenden Funktionalitäten zur Verwaltung von Kundenanrufen und -E-Mails. Es wird unter der GNU General Public License (GPL) vertrieben und wurde auf verschiedenen Linux-Plattformen getestet.

### <span id="page-8-1"></span>**1.1 Über dieses Handbuch**

Diese Anleitung wendet sich an Systemadministratoren und beschreibt das Vorgehen beim Installieren und Aktualisieren von OTOBO.

Für Installation und Updates steht keine grafische Benutzeroberfläche zur Verfügung. Die folgenden Kapitel führen Sie als Systemadministrator Schritt für Schritt durch die erforderlichen Abläufe.

Alle Befehle für die Kommandozeile entsprechen folgendem Aufbau: benutzername > auszuführender-befehl. Der Benutzername gibt an, mit welchem Benutzerkonto auf dem Betriebssystem der Befehl ausgeführt werden soll. Beginnt ein Befehl mit root>, muss dieser von einem Benutzer mit Root-Berechtigungen ausgeführt werden. Beginnt ein Befehl mit otobo>, muss dieser mit dem für OTOBO angelegten Nutzer durchgeführt werden.

**Warnung:** Achten Sie darauf, benutzername> nicht mitzumarkieren, wenn Sie den Befehl kopieren und in die Kommandozeile einfügen. Dies würde einen Fehler verursachen.

Wir setzen in dieser Anleitung voraus, dass OTOBO im Verzeichnis /opt/otobo installiert wird. Möchten Sie OTOBO in einem anderen Vereichnis installieren, ist es notwendig, den Pfad in den Befehlen entsprechend anzupassen oder einen symbolischen Link auf Ihr Zielverzeichnis zu erstellen.

root> ln -s /path/to/otobo /opt/otobo

## CHAPTER 2

### Hardware- und Software-Anforderungen

<span id="page-10-0"></span>OTOBO kann als Webanwendung unter Linux und anderen Unix-Derivaten wie OpenBSD oder FreeBSD installiert werden. Das Ausführen von OTOBO unter Microsoft Windows wird nicht unterstützt.

Die Webanwendung nutzt eine relationale Datenbank als Backend. Um OTOBO ausführen zu können, benötigen Sie also mindestens einen Webserver und einen Datenbankserver. Diese können wahlweise beide auf einem Server oder auf unterschiedlichen Hosts installiert werden.

Alternativ kann OTOBO unter Docker ausgeführt werden. In diesem Fall sind Web- und Datenbankserver bereits im Setup enthalten. Die Bereitstellung mit Kubernetes wird derzeit gerade entwickelt.

OTOBO benötigt Perl mit einigen weiteren CPAN-Modulen. Sie können diese zusätzlichen Perl-Module über eine Perl-Paketverwaltung oder den Paketmanager Ihres Betriebssystems (rpm, yast, apt-get) installieren. Folgender Konsolenbefehl prüft die Modulabhängigkeiten:

otobo> /opt/otobo/bin/otobo.CheckModules.pl --inst

Falls Pakete fehlen, erhalten Sie einen Installationsbefehl für Ihr Betriebssystem, indem Sie das Skript mit der Option --list ausführen.

otobo> /opt/otobo/bin/otobo.CheckModules.pl --list | more

Die aufgeführten Befehle sollten dann mit Root-Berechtigungen ausgeführt werden.

In der Ausgabe des Modulprüfungsskripts werden die installierten Pakete und Versionsnummern angezeigt. Fehlende Module sind durch einen Kommentar gekennzeichnet.

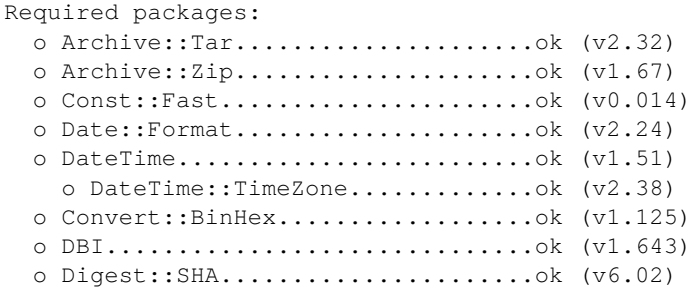

```
o File::chmod......................ok (v0.42)
  o List::AllUtils...................ok (v0.15)
  o LWP::UserAgent...................ok (v6.26)
  o Moo..............................ok (v2.003006)
  o namespace::autoclean.............ok (v0.29)
  o Net::DNS.........................ok (v1.22)
  o Net::SMTP::SSL...................ok (v1.04)
  o Path::Class......................ok (v0.37)
  o Sub::Exporter....................ok (v0.987)
  o Template::Toolkit................ok (undef)
  o Template::Stash::XS..............ok (undef)
  o Text::CSV........................ok (v1.95)
  o Text::Trim.......................ok (v1.04)
  o Time::HiRes......................ok (v1.9760)
 o Try::Tiny...........................ok (v0.30)o URI..............................ok (v1.71)
  o XML::LibXML......................ok (v2.0207)
 o YAML::XS.........................ok (v0.81)
 o Unicode::Collate.................ok (v1.27)
  o CGI::PSGI........................ok (v0.15)
  o DBIx::Connector..................ok (v0.56)
 o Path::Class......................ok (v0.37)
  o Plack............................ok (v1.0047)
  o Plack::Middleware::ForceEnv......ok (v0.02)
  o Plack::Middleware::Header........ok (v0.04)
  o Plack::Middleware::Refresh.......ok (undef)
  o Plack::Middleware::ReverseProxy..ok (v0.16)
  o Plack::Middleware::Rewrite.......ok (v2.101)
  o SOAP::Transport::HTTP::Plack.....ok (v0.03)
Recommended features for setups using apache:
 o ModPerl::Util....................ok (v2.000011)
Database support (installing one is required):
 o DBD::mysql.......................ok (v4.050)
Various features for additional functionality:
 o Encode::HanExtra.................ok (v0.23)
  o Net::LDAP........................ok (v0.66)
  o Crypt::Eksblowfish::Bcrypt.......ok (v0.009)
 o XML::LibXSLT.....................ok (v1.99)
  o XML::Parser......................ok (v2.46)
Features enabling communication with a mail-server:
 o Net::SMTP........................ok (v3.11)
  o Mail::IMAPClient.................ok (v3.42)
 o Authen::SASL.....................ok (v2.16)
 o Authen::NTLM.....................ok (v1.09)
 o IO::Socket::SSL..................ok (v2.067)
Optional features which can increase performance:
 o JSON::XS.........................ok (v4.02)
  o Text::CSV_XS.....................ok (v1.41)
Required packages if you want to use PSGI/Plack (experimental and advanced):
  o Gazelle..........................ok (v0.49)
  o Linux::Inotify2..................ok (v2.2)
  o Plack::App::File.................ok (undef)
```
### <span id="page-12-0"></span>**2.1 Hardware-Anforderungen**

Die Hardware-Anforderungen sind weitgehend davon abhängig, wie OTOBO genutzt wird. Mit OTOBO können wenige Tickets pro Monat oder mehrere Tickets pro Tag verarbeitet werden. Die Anforderungen an den Speicherplatz hängen ebenfalls von der Anzahl der Tickets und der Größe der Anlagen ab.

**Mindestanforderungen** für den Testbetrieb:

- kleine CPU
- 4 GB RAM
- 10 GB Speicher

**Mindestanforderungen** für den Produktivbetrieb:

- 3 GHz Xeon oder vergleichbare CPU
- 8 GB RAM (16 GB empfohlen)
- 40 GB Speicher

**Bemerkung:** Hardware-Anforderungen variieren stark und ergeben sich aus den individuellen Einsatzszenarien. Bitte lassen Sie sich von Ihrem OTOBO Consultant beraten.

### <span id="page-12-1"></span>**2.2 Software-Anforderungen**

#### **Perl**

- Perl 5.24.0 oder höher
- Alle Perl-Pakete, die vom Konsolebefehl /opt/otobo/bin/otobo.CheckModules.pl ausgegeben werden

#### **Webserver**

• Apache HTTP Server Version 2.4

#### **Datenbanken**

- MySQL 5.6 oder höher
- MariaDB
- PostgreSQL 9.2 oder höher
- Oracle 10g oder höher

#### **Optional**

- Elasticsearch 7.x (Schnellsuche mit Live-Preview)
- Redis (schnelles Caching)
- nginx oder jeder andere Webserver, der als Reverseproxy eingesetzt werden kann (SSL-Unterstützung und Lastverteilung)

#### **Webbrowser**

- Apple Safari
- Google Chrome
- Microsoft Internet Explorer 11 (nutzbar, bietet aber nicht den vollen Funktionsumfang und alle GUI-Aspekte)
- Microsoft Edge
- Mozilla Firefox
- Jeder andere moderne Webbrowser mit JavaScript-Unterstützung

# CHAPTER<sup>3</sup>

### OTOBO Installation

<span id="page-14-0"></span>Dieses Kapitel beschreibt die Installation und grundlegende Konfiguration des zentralen OTOBO Frameworks.

Dieses Kapitel führt Sie Schritt für Schritt durch die Installation von OTOBO auf Ihrem Server. Anschließend können Sie sich über die Weboberfläche am System anmelden, um es zu konfigurieren und zu administrieren.

**Bemerkung:** Ab der OTOBO-Version 10.0.7 empfehlen wir Docker und Docker Compose für die OTOBO-Installation. Durch die Verwendung unseres Docker-Compose-Images werden alle empfohlenen Abhängigkeiten (wie z. B. Elasticsearch, Redis Cache, etc.) automatisch installiert und konfiguriert. Updates werden dadurch stark vereinfacht und die Performance gesteigert. Die Installationsanleitung finden Sie unter <https://doc.otobo.org/manual/installation/stable/de/content/installation-docker.html> .

### <span id="page-14-1"></span>**3.1 Vorbereitung: Deaktivieren Sie SELinux (sofern aktiv)**

**Bemerkung:** Ist SELinux auf Ihrem System installiert und aktiv, deaktivieren Sie es vor der Installation. Anderenfalls wird OTOBO nicht korrekt funktionieren.

Wenn Sie nicht sicher sind, ob SELinux installiert und aktiv ist, geben Sie die Befehle sestatus und getenforce ein.

Der Befehl sestatus gibt den SELinux-Status aus und informiert darüber, welche SELinux Policy angewendet wird. SELinux Status: Ist SELinux aktiv, wird als Status enabled angezeigt. Aktueller Betriebsmodus: wird hier enforcing ausgegeben, läuft SELinux im Enforcing-Modus. Policy aus der Config-Datei: wird hier targeted ausgegeben, kommt die Targeted Policy zum Einsatz.

So deaktivieren Sie SELinux unter RHEL/CentOS/Fedora:

1. Wählen Sie in der Datei /etc/selinux/config die Konfiguration SELINUX=disabled:

```
# This file controls the state of SELinux on the system.
# SELINUX= can take one of these three values:
# enforcing - SELinux security policy is enforced.
# permissive - SELinux prints warnings instead of enforcing.
# disabled - No SELinux policy is loaded.
SELINUX=disabled
# SELINUXTYPE= can take one of these two values:
# targeted - Targeted processes are protected,
# mls - Multi Level Security protection.
SELINUXTYPE=targeted
```
2. Starten Sie Ihr System neu. Versichern Sie sich nach dem Neustart, dass der Befehl getenforce Disabled zurückgibt:

```
root> getenforce
Disabled
```
### <span id="page-15-0"></span>**3.2 Schritt 1: OTOBO entpacken und installieren**

Laden Sie das neueste OTOBO-Release von <https://ftp.otobo.org/pub/otobo/> herunter. Entpacken Sie das Quell-Archiv (zum Beispiel mit tar) in das Verzeichnis /opt/otobo-install:

```
root> mkdir /opt/otobo-install # Create a␣
,→temporary install directory
root> cd /opt/otobo-install # Change into␣
,→the update directory
root> wget https://ftp.otobo.org/pub/otobo/otobo-latest-10.0.tar.gz # Download he␣
,→latest OTOBO 10 release
root> tar -xzf otobo-latest-10.0.tar.gz # Unzip OTOBO
root> cp -r otobo-10.x.x /opt/otobo # Copy the␣
,→new otobo directory to /opt/otobo
```
### <span id="page-15-1"></span>**3.3 Schritt 2: Ergänzende Programme und Perl-Module installieren**

Verwenden Sie das folgende Skript, um eine Übersicht über alle installierten und erforderlichen CPAN-Module sowie andere externe Abhängigkeiten zu erhalten.

```
root> perl /opt/otobo/bin/otobo.CheckModules.pl -list
Checking for Perl Modules:
 o Archive::Tar.....................ok (v1.90)
  o Archive::\text{Zip.} \dots \dots \dots \dots \dots \dots \dotsok (v1.37)
  o Crypt::Eksblowfish::Bcrypt.......ok (v0.009)
...
```
**Bemerkung:** Bitte beachten Sie, dass OTOBO eine funktionierende Perl-Installation mit allen Core-Modulen wie dem Modul version voraussetzt. Diese Module werden nicht explizit vom Skript überprüft. Auf einigen Systemen, wie z. B. RHEL, sind nicht alle Core-Pakete standardmäßig installiert. Hier kann es erforderlich sein, ein perl-core-Paket von Hand zu installieren.

Zur Installation der erforderlichen und optionalen Pakete können Sie wahlweise CPAN oder die Paketverwaltung Ihrer Linux-Distribution verwenden.

Dieses Kommando gibt einen Installationsbefehl zum Installieren der fehlenden Abhängigkeiten aus:

root> /opt/otobo/bin/otobo.CheckModules.pl -inst

**Bemerkung:** Es gibt eine Reihe optionaler oder alternativer Module, die insbesondere in individualisierten OTOBO Systemen zum Einsatz kommen. Ein Aufruf von CheckModules.pl ohne jedes Argument gibt Aufschluss über den vollen Funktionsumfang des Systems.

### <span id="page-16-0"></span>**3.4 Schritt 3: OTOBO-Benutzer anlegen**

Legen Sie einen dedizierten Benutzer für OTOBO in einer eigenen Gruppe an:

root> useradd -r -U -d /opt/otobo -c 'OTOBO user' otobo -s /bin/bash

Fügen Sie den Benutzer zur Gruppe Webserver hinzu (wenn der Webserver nicht als OTOBO-Benutzer ausgeführt wird):

```
root> usermod -G www-data otobo
(SUSE=www, Red Hat/CentOS/Fedora=apache, Debian/Ubuntu=www-data)
```
### <span id="page-16-1"></span>**3.5 Schritt 4: Standard-Konfigurationsdatei aktivieren**

Die Datei \$OTOBO\_HOME/Kernel/Config.pm.dist wird mit OTOBO ausgeliefert. Sie enthält Konfigurationsdaten für OTOBO. Aktivieren Sie die Konfiguration, indem Sie die Datei ohne die Dateinamenerweiterung .dist kopieren.

root> cp /opt/otobo/Kernel/Config.pm.dist /opt/otobo/Kernel/Config.pm

### <span id="page-16-2"></span>**3.6 Schritt 5: Apache-Webserver konfigurieren**

Installieren Sie zunächst den Apache2-Webserver und mod\_perl. In der Regel nutzen Sie hierzu die Paketverwaltung Ihres Systems. Nachstehend finden Sie alle Befehle, die Sie benötigen, um Apache in den gängigsten Linux-Distributionen aufzusetzen.

```
# RHEL / CentOS:
root> yum install httpd mod_perl
# SuSE:
root> zypper install apache2-mod_perl
# Debian/Ubuntu:
root> apt-get install apache2 libapache2-mod-perl2
```
Zentrale Bedeutung hat die Auswahl des Multi-Processing-Modules (MPM). Für den OTOBO-Betrieb empfehlen wir das Modul **mpm\_prefork**. Wie andere Apache-Module kann auch das MPM-Modul mit den Tools a2dismod und a2enmod verwaltet werden.

```
root> # check which MPM is active
root> apache2ctl -M | grep mpm_
```
Möglicherweise ist mpm\_prefork bereits vorausgewählt. Dann kann dieser Schritt übersprungen werden.

Deaktivieren Sie mpm\_event, falls das Modul aktiv ist.

root> a2dismod mpm\_event

Deaktivieren Sie mpm.worker, falls dieses MPM aktiv ist.

root> a2dismod mpm\_worker

Und aktivieren Sie schließlich mpm\_prefork.

root> a2enmod mpm\_prefork

Damit OTOBO optimal funktioniert, müssen weitere Apache-Module aktiv sein. Auch deren Status können Sie auf den meisten Systemen mit dem Tool a2enmod prüfen.

```
root> a2enmod perl
root> a2enmod deflate
root> a2enmod filter
root> a2enmod headers
```
**Bemerkung:** Auf manchen Systemen sind nicht alle Apache-Module vorhanden, dann wird während der Installation eine Fehlermeldung ausgegeben. Fahren Sie einfach mit der Installation fort. In den meisten Fällen werden die fehlenden Module nicht benötigt.

In den meisten Apache-Installationen findet sich ein Verzeichnis conf. d. Auf Linux-Systemen finden Sie es in aller Regel unter /etc/apache oder /etc/apache2.

#### <span id="page-17-0"></span>**3.6.1 Apache ohne SSL-Unterstützung konfigurieren**

Kopieren Sie die Vorlage /opt/otobo/scripts/apache2-httpd.include.conf in das Apache-Verzeichnis sites-available. In den meisten Fällen muss die Vorlage nicht weiter angepasst werden. Aktivieren Sie die neue Konfiguration.

```
# Debian/Ubuntu:
root> cp /opt/otobo/scripts/apache2-httpd.include.conf /etc/apache2/sites-available/
,→zzz_otobo.conf
root> a2ensite zzz_otobo.conf
root> systemctl restart apache2
```
### <span id="page-17-1"></span>**3.6.2 Apache mit SSL-Unterstützung kofigurieren**

Kopieren Sie die Vorlagen /opt/otobo/scripts/apache2-httpd-vhost-80.include.conf und /opt/otobo/scripts/apache2-httpd-vhost-443.include.conf in das Apache-Verzeichnis sites-availible.

```
# Debian/Ubuntu:
root> cp /opt/otobo/scripts/apache2-httpd-vhost-80.include.conf /etc/apache2/sites-
,→available/zzz_otobo-80.conf
root> cp /opt/otobo/scripts/apache2-httpd-vhost-443.include.conf /etc/apache2/sites-
,→available/zzz_otobo-443.conf
```
Bearbeiten Sie die Dateien und ergänzen Sie die benötigten Informationen wie den Pfad zum SSL-Zertifikat. Anschließend aktivieren Sie die OTOBO-Apache-Konfiguration:

```
root> a2ensite zzz_otobo-80.conf
root> a2ensite zzz_otobo-443.conf
```
Jetzt können Sie Ihren Webserver neu starten und die neuen Konfigurationseinstellungen laden. Auf den meisten Systemen gelingt dies mit folgendem Befehl:

root> systemctl restart apache2

### <span id="page-18-0"></span>**3.7 Schritt 6: Dateiberechtigungen anpassen**

Führen Sie folgenden Befehl aus, um die Datei- und Verzeichnis-Berechtigungen für OTOBO zu definieren. Es wird versucht, die passenden Benutzer- und Gruppeneinstellungen für Ihr Setup zu ermitteln.

root> /opt/otobo/bin/otobo.SetPermissions.pl

### <span id="page-18-1"></span>**3.8 Schritt 7: Datenbank anlegen**

Installieren Sie zuerst das Datenbank-Paket. Wir empfehlen, das mit Ihrem Linuxsystem zur Verfügung gestellte MySQL- oder MariaDB-Paket zu verwenden. Sie können aber auch PostgreSQL oder Oracle nutzen.

In aller Regel erfolgt die Installation wieder über die Paketverwaltung Ihres Systems. Nachstehend finden Sie die zum Aufsetzen von MySQL in den gängigsten Linux-Distributionen benötigten Befehle.

```
# RHEL / CentOS:
root> yum install mysql-server
# SuSE:
root> zypper install mysql-community-server
# Debian/Ubuntu:
root> apt-get install mysql-server
```
Nach der Installation muss der MySQL-Server konfiguriert werden.

In MySQL ab Version 5.7 ist ein neues Authentifizierungsmodul aktiv, das ein Anlegen der Datenbank durch den OTOBO Web Installer verhindert. Bitte loggen Sie sich in diesem Fall in die MySQL-Konsole ein und definieren Sie ein anderes Authentifizierungsmodul und ein Passwort für den root-Benutzer:

```
root> mysql -u root
root> ALTER USER 'root'@'localhost' IDENTIFIED WITH mysql_native_password BY
,→'NewRootPassword';
```
Für MariaDB > 10.1 verwenden Sie stattdessen folgenden Befehl:

```
root> mysql -u root
root> update mysql.user set authentication_string=password('NewRootPassword') plugin=
,→'mysql_native_password' where user='root';
```
Funktioniert dieser Befehl nicht, versuchen Sie es mit folgenden Kommandos:

```
root> mysql -u root
root> UPDATE mysql.user SET password = PASSWORD('NewRootPassword') WHERE user = 'root
,→';
root> UPDATE mysql.user SET authentication_string = '' WHERE user = 'root';
root> UPDATE mysql.user SET plugin = 'mysql_native_password' WHERE user = 'root';
```
Sofern nötig, können Sie das Authentifizierungsmodul nach der OTOBO-Installation wieder ändern.

**Bemerkung:** Folgende Konfigurationseinstellungen beschreiben die Minimalanforderungen für MySQL. Bitte ergänzen Sie die MySQL-Server-Konfigurationsdatei unter /etc/my.cnf, /etc/mysql/my.cnf oder /etc/mysql/mysql.conf.d/mysqld.cnf im Abschnitt [mysqld] um diese Zeilen:

 $max\_allowed\_packet$  = 64M innodb\_log\_file\_size = 256M

Für MySQL-Versionen vor MySQL 8.0 sollten Sie außerdem den Query-Cache definieren:

query\_cache\_size = 32M

Bitte ergänzen Sie die MySQL-Server-Konfigurationsdatei unter /etc/my.cnf, /etc/mysql/my.cnf oder /etc/mysql/mysql.conf.d/mysqldump.cnf im Abschnitt [mysqldump] um diese Zeilen:

 $max$  allowed packet = 64M

Für den Produktivbetrieb empfehlen wir die Nutzung des Tools mysqltuner, mit dem Sie die bestmöglichen Einstellungen für Ihr System ermitteln können. Sie können das Skript unter https:// github.com/major/MySQLTuner-perl aus GitHub herunterladen. In Debian- und Ubuntu-Systemen finden Sie es über die Paketverwaltung:

root> apt-get install mysqltuner

Ist die Installation abgeschlossen, führen Sie das Skript aus:

root> mysqltuner --user root --pass NewRootPassword

### <span id="page-19-0"></span>**3.9 Schritt 8: Elasticsearch-Cluster aufsetzen**

Für schnelle Suchen in OTOBO empfehlen wir ein aktives Elasticsearch-Cluster. Am einfachsten setzen Sie Elasticsearch auf dem gleichen Host wie OTOBO auf und lassen es den Standardport nutzen.

#### <span id="page-19-1"></span>**3.9.1 Beispiel für eine Elasticsearch-Installation unter Ubuntu 18.04 LTS**

JDK-Installation

```
root> apt update
root> apt install openjdk-8-jdk
```
Elasticsearch-Installation

```
root> wget -qO - https://artifacts.elastic.co/GPG-KEY-elasticsearch | sudo apt-key
,→add -
root> echo "deb https://artifacts.elastic.co/packages/7.x/apt stable main" | sudo tee
,→/etc/apt/sources.list.d/elastic-7.x.list
root> apt update
root> apt -y install elasticsearch
```
### <span id="page-20-0"></span>**3.9.2 Elasticsearch-Installation auf anderen Linux-Distributionen**

Bitte nutzen Sie das Installations-Tutorial unter [https://www.elastic.co/guide/en/elasticsearch/](https://www.elastic.co/guide/en/elasticsearch/reference/current/setup.html) [reference/current/setup.html.](https://www.elastic.co/guide/en/elasticsearch/reference/current/setup.html)

### <span id="page-20-1"></span>**3.9.3 Elasticsearch-Modul installieren**

Außerdem erfordert OTOBO die Installation von Plugins in Elasticsearch:

```
root> /usr/share/elasticsearch/bin/elasticsearch-plugin install --batch ingest-
,→attachment
root> /usr/share/elasticsearch/bin/elasticsearch-plugin install --batch analysis-icu
```
### <span id="page-20-2"></span>**3.9.4 Elasticsearch konfigurieren**

Elasticsearch bietet viele unterschiedliche Konfigurationsoptionen und -möglichkeiten.

In größeren OTOBO-Systemen sollten Sie für einen fehlerfreien Betrieb den JVM Heap Space anpassen. Diese Einstellungen finden Sie in der Datei /etc/elasticsearch/jvm.options. Achten Sie darauf, dass Mindest- und Maximalwert für die JVM Heap Size übereinstimmen. Um den Heap auf 4 GB zu setzen, nehmen Sie folgende Einstellung vor:

-Xms4g -Xmx4g

In unseren Tests hat sich ein Wert zwischen 4 und 10 GB für mittlere Systeme als optimal erwiesen.

**Bemerkung:** Bitte nutzen Sie das Installations-Tutorial unter https://www.elastic.co/guide/en/ elasticsearch/reference/current/setup.html.

Jetzt können Sie Ihren Elasticsearch-Server neu starten, um die neuen Konfigurationseinstellungen zu laden. Auf den meisten Systemen gelingt dies mit folgendem Befehl:

root> systemctl restart elasticsearch

### <span id="page-21-0"></span>**3.10 Schritt 8: Grundlegende Systemkonfiguration**

Bitte verwenden Sie den Web Installer unter <http://localhost/otobo/installer.pl> (ersetzen Sie "localhost" durch den Namen Ihres OTOBO-Hosts), um die Datenbank zu konfigurieren und grundlegende Systemeinstellungen wie die der E-Mail-Konten vorzunehmen.

### <span id="page-21-1"></span>**3.11 Schritt 9: Erste Anmeldung**

Geschafft! Jetzt können Sie sich mit dem zuvor generierten Passwort (s. o.) über [http://localhost/](http://localhost/otobo/index.pl) [otobo/index.pl](http://localhost/otobo/index.pl) als Benutzer root@localhost anmelden.

### <span id="page-21-2"></span>**3.12 Schritt 10: OTOBO Daemon starten**

Der OTOBO Daemon übernimmt asynchrone und wiederkehrende Aufgaben in OTOBO. Was früher in CronFile-Definitionen hinterlegt wurde, wird jetzt durch den OTOBO Daemon erledigt. Er ist deshalb für den OTOBO-Betrieb unerlässlich. Außerdem übernimmt der Daemon alle GenericAgent Jobs. Er muss vom OTOBO-Benutzer gestartet werden.

otobo> /opt/otobo/bin/otobo.Daemon.pl start

### <span id="page-21-3"></span>**3.13 Schritt 11: CronJobs für den OTOBO-Benutzer**

In /opt/otobo/var/cron/\\*.dist liegen standardmäßig zwei OTOBO Cron-Dateien, die sicherstellen sollen, dass der OTOBO Daemon läuft. Aktivieren Sie diese, indem Sie die Dateien ohne die Dateinamenerweiterung "dist" kopieren.

```
root> cd /opt/otobo/var/cron/
root> for foo in *.dist; do cp $foo `basename $foo .dist`; done
root> cd /opt/otobo/
root> bin/Cron.sh start
```
Mit diesem Schritt ist die Grundeinrichtung des Systems abgeschlossen.

### <span id="page-21-4"></span>**3.14 Schritt 12: Bash Auto-Completion einrichten (optional)**

Alle regulären Befehlszeilenoptionen in OTOBO werden über die OTOBO-Konsolenschnittstelle ausgeführt. Damit wird eine Autovervollständigung für Eingaben in die Bash-Shell angeboten, die das Finden geeigneter Befehle und Optionen erheblich erleichtert.

Zum Aktivieren der Bash Auto-Completion installieren Sie das Paket bash-completion. Damit wird automatisch die Datei /opt/otobo/.bash\_completion für den Benutzer otobo gesucht und geladen.

Sobald Sie Ihre Konsole neu gestartet haben, können Sie dann folgenden Befehl eingeben und durch TAB ergänzen, um alle verfügbaren Befehle anzuzeigen:

```
otobo> /opt/otobo/bin/otobo.Console.pl
```
Geben Sie einige Zeichen und lassen ein TAB folgen, werden alle auf der eingegebenen Zeichenfolge basierenden Befehle angezeigt. Geben Sie einen Befehl vollständig ein und drücken dann TAB, werden alle möglichen Optionen und Argumente angezeigt.

**Bemerkung:** Sollten Sie Probleme haben, können Sie folgende Zeile als otobo-Benutzer ausführen und zu Ihrem ~/.bashrc hinzufügen, um die Befehle aus der Datei heraus auszuführen.

source /opt/otobo/.bash\_completion

### <span id="page-22-0"></span>**3.15 Schritt 13: Weiterführende Informationen**

Wir empfehlen, das Kapitel OTOBO [Performance Tuning](#page-64-0) zu lesen.

## CHAPTER 4

### <span id="page-24-0"></span>Installation mit Docker und Docker Compose

Mit der Docker-basierten Installation können Sie Ihre komplette OTOBO-Instanz innerhalb weniger Minuten aufsetzen. Alle Abhängigkeiten sind in den Docker Images bereits enthalten.

- Als Standard-Datenbank ist MariaDB integriert.
- Elasticsearch unterstützt die OTOBO-Schnellsuche.
- Redis sorgt für schnelles Caching.
- Gazelle dient als schneller Perl-Webserver.
- nginx wird als optionaler Reverseproxy für die HTTPS-Unterstützung eingesetzt.

Wir denken: Das wird die perfekte Umgebung für eine OTOBO-Installation.

### <span id="page-24-1"></span>**4.1 Technische Voraussetzungen**

Hier sind die bisher getesteten Mindestanforderungen an die verwendete Software aufgeführt:

- Docker 19.03.13
- Docker Compose 1.25.0
- Git 2.17.1

**Bemerkung:** Um die benötigten Versionen für Ubuntu 18.04 zu installieren, folgen Sie den Anweisungen unter [https://www.digitalocean.com/community/tutorials/](https://www.digitalocean.com/community/tutorials/how-to-install-docker-compose-on-ubuntu-18-04) [how-to-install-docker-compose-on-ubuntu-18-04](https://www.digitalocean.com/community/tutorials/how-to-install-docker-compose-on-ubuntu-18-04) und [https://www.digitalocean.com/community/](https://www.digitalocean.com/community/tutorials/how-to-install-and-use-docker-on-ubuntu-18-04) [tutorials/how-to-install-and-use-docker-on-ubuntu-18-04](https://www.digitalocean.com/community/tutorials/how-to-install-and-use-docker-on-ubuntu-18-04).

git, Docker und Docker Compose können mit den Standard-Systemtools installiert werden. Ein Beispiel für die Installation unter Ubuntu 20.04:

```
root> apt-get install git docker docker-compose
root> systemctl enable docker
```
Informationen zum weiteren Septup entnehmen Sie bitte der Git- und Docker-Dokumentation.

### <span id="page-25-0"></span>**4.2 Installation**

Wir gehen im Folgenden davon aus, dass alle erforderlichen Softwaremodule installiert sind und eine funktionierende Docker-Umgebung zur Verfügung steht. Außerdem, dass zur Interaktion mit Docker der Benutzer **docker\_admin** verwendet wird. Der Docker-Admin kann entweder der **root**-Benutzer des Docker-Host oder ein spezieller Benutzer mit den erforderlichen Berechtigungen sein.

#### <span id="page-25-1"></span>**4.2.1 1. Clone the otobo-docker repo**

Die Docker Images werden letztlich aus dem Image Repository <https://hub.docker.com> heruntergeladen. Doch einige Einstellungs- und Befehlsdateien müssen aus dem otobo-docker-Github-Repository geklont werden. Achten Sie hierbei darauf, dass der ausgewählte Branch der aktuellsten OTOBO-Version entspricht. Ein Beispiel: Ist OTOBO 10.0.10 die aktuelle Version, verwenden Sie den Branch rel-10\_0.

**Bemerkung:** Wo das geklonte Repository liegt, spielt keine Rolle. In dieser Anleitung wählen wir /opt/otobo-docker als Arbeitsverzeichnis.

```
docker_admin> cd /opt
docker_admin> git clone https://github.com/RotherOSS/otobo-docker.git --branch
,→<BRANCH> --single-branch
docker_admin> ls otobo-docker # just a sanity check, README.md should exist
```
### <span id="page-25-2"></span>**4.2.2 2. Create an initial .env file**

In der Docker Compose Konfigurationsdatei .env werden die Einstellungen für die OTOBO-Umgebung vorgenommen. Diese Datei muss von Ihnen erstellt und individualisiert werden. Um Ihnen die Aufgabe zu erleichtern, werden zwei Beispieldateien mitausgeliefert, die Sie als Ausgangspunkt verwenden können. Soll per HTTPS auf die OTOBO Webapplikation via HTTPS zugegriffen werden, verwenden Sie bitte .docker\_compose\_env\_https. Wir empfehlen, über HTTPS zuzugreifen. Wird kein HTTPS benötigt, verwenden Sie .docker\_compose\_env\_http als Ausgangspunkt.

**.docker\_compose\_env\_http** Die OTOBO Oberfläche ist über HTTP erreichbar.

- **.docker\_compose\_env\_https** Die OTOBO Oberfläche ist über Nginx als Reverse-Proxy per HTTPS erreichbar.
- **.docker\_compose\_env\_https\_custom\_nginx** Ähnlich zu .docker\_compose\_env\_https, aber mit Unterstützung einer individuellen Nginx Konfiguration.
- **.docker\_compose\_env\_https\_kerberos** Ähnlich zu .docker\_compose\_env\_https, aber mit Beispiel Konfiguration für Single-Sign-On.
- **.docker\_compose\_env\_http\_selenium und .docker\_compose\_env\_https\_selenium** Diese werden nur für Entwicklungszwecke genutzt, wenn Selenium Tests aktiviert sind.

Bemerkung: 1s -a zeigt die ausgeblendete Template-Dateien an.

In der Grundeinstellung erfolgt die Verbindung zu OTOBO über die Standardports: Port 443 für HTTPS und Port 80 für HTTP. Auch bei aktiviertem HTTPS, läuft die OTOBO Webapplikation via HTTP. Die HTTPS-Unterstützung erfolgt über einen zusätzlichen Reverseproxy, der als nginx-Service vorgeschaltet wird.

Für die folgenden Befehle gehen wir davon aus, dass HTTPS unterstützt werden soll.

```
docker_admin> cd /opt/otobo-docker
docker_admin> cp -p .docker_compose_env_https .env # or .docker_compose_env_http for␣
,→HTTP
```
### <span id="page-26-0"></span>**4.2.3 3. Configure the password for the database admin user**

Ändern Sie folgenden Wert in der .env-Datei:

OTOBO\_DB\_ROOT\_PASSWORD=<Ihr\_geheimes\_Passwort>

Das Passwort für den Datenbankadministrator ist frei wählbar. Dieser wird benötigt, um den Datenbankbenutzer **otobo** und das Datenbankschema **otobo** anzulegen.

### <span id="page-26-1"></span>**4.2.4 4. Set up a volume with SSL configuration for the nginx webproxy (optional)**

Dieser Schritt kann entfallen, wenn nur per HTTP auf OTOBO zugegriffen werden soll.

nginx erfordert für die SSL-Verschlüsselung ein Zertifikat sowie einen privaten Schlüssel.

**Bemerkung:** Für Testzwecke und beim Entwickeln kann ein selbst signiertes Zertifikat verwendet werden. Grundsätzlich sind jedoch offizielle Zertifikate erforderlich.

Mehr dazu, wie Sie ein selbst signiertes Zertifikat erstellen, erfahren Sie z. B. unter [https://www.digitalocean.com/community/tutorials/](https://www.digitalocean.com/community/tutorials/how-to-create-a-self-signed-ssl-certificate-for-nginx-in-ubuntu-18-04) [how-to-create-a-self-signed-ssl-certificate-for-nginx-in-ubuntu-18-04](https://www.digitalocean.com/community/tutorials/how-to-create-a-self-signed-ssl-certificate-for-nginx-in-ubuntu-18-04).

**Bemerkung:** Um in nginx eine CA-Chain zusammen mit einem Zertifikat anzugeben, muss das CA-Chain-File mit dem eigentlichen Zertifikat in eine Datei kopiert werden.

Das Zertifikat und der private Schlüssel werden in einem Volume hinterlegt, um später von nginx verwendet werden zu können. Legen Sie zunächst das Volume an und kopieren Sie anschließend Zertifikat und Schlüssel hinein:

```
docker_admin> docker volume create otobo_nginx_ssl
docker_admin> otobo_nginx_ssl_mp=$(docker volume inspect --format '{{ .Mountpoint }}'␣
,→otobo_nginx_ssl)
docker_admin> echo $otobo_nginx_ssl_mp # just a sanity check
docker_admin> cp /PathToYourSSLCert/ssl-cert.crt /PathToYourSSLCert/ssl-key.key
,→$otobo_nginx_ssl_mp
```
Die Namen der kopierten Dateien müssen in die eben angelegte .env-Datei eingegeben werden. Beispiel:

OTOBO\_NGINX\_SSL\_CERTIFICATE=/etc/nginx/ssl/ssl-cert.crt und OTOBO\_NGINX\_SSL\_CERTIFICATE\_KEY=/etc/nginx/ssl/ssl-key.key

Bitte passen Sie nur die Dateinamen an. Der Pfad /etc/nginx/ssl/ ist im Docker Image festgeschrieben.

#### <span id="page-27-0"></span>**4.2.5 5. Start the Docker containers with Docker Compose**

Jetzt starten wir die Docker Container mit docker-compose. Standardmäßig werden die Docker Images von <https://hub.docker.com/u/rotheross> heruntergeladen.

docker\_admin> docker-compose up --detach

Geben Sie folgende Befehle ein, um sicherzustellen, dass die sechs erforderlichen Dienste (fünf, wenn nur HTTP verwendet werden soll) wirklich laufen :

```
docker_admin> docker-compose ps
docker_admin> docker volume ls
```
### <span id="page-27-1"></span>**4.2.6 6. Install and start OTOBO**

Führen Sie den OTOBO Installer von <http://IhreIPoderFQDN/otobo/installer.pl> aus.

**Bemerkung:** Konfigurieren Sie OTOBO im Installer mit einer neuen MySQL-Datenbank. Geben Sie als Root-Passwort für die MySQL-Datenbank das Passwort ein, das Sie für die Variable OTOBO\_DB\_ROOT\_PASSWORD in die .env-Datei eingegeben haben. Bitte behalten Sie den Wert db für den MySQL-Hostnamen unverändert bei.

#### **Viel Vergnügen mit OTOBO!**

**Bemerkung:** Um im laufenden Container in das OTOBO-Verzeichnis zu wechseln und wie gewohnt in der Kommandozeile zu arbeiten, können Sie folgenden Docker-Befehl nutzen: docker-compose exec web bash.

### <span id="page-27-2"></span>**4.3 Ergänzende technische Informationen**

Dieser Abschnitt bietet einige Zusatzinformationen zu den technischen Hintergründen.

#### <span id="page-27-3"></span>**4.3.1 Liste der Docker Container**

**Container otobo\_web\_1** OTOBO-Webserver über den internen Port 5000.

**Container otobo\_daemon\_1** OTOBO Daemon. Der OTOBO Daemon wird gestartet und regelmäßig geprüft.

**Container otobo\_db\_1** Betreibt die Datenbank MariaDB über den internen Port 3306.

**Container otobo\_elastic\_1** Elasticsearch über die internen Ports 9200 und 9300.

**Container otobo\_redis\_1** Betreibt Redis als Caching-Dienst.

**Optionaler Container otobo\_nginx\_1** Setzt nginx als Reverseproxy für HTTPS-Verbindungen ein.

### <span id="page-28-0"></span>**4.3.2 Übersicht über die Docker Volumes**

Die Docker Volumes werden auf dem Host erstellt, um persistente Daten darin zu speichern. So können die Dienste ohne Datenverlust gestartet und gestoppt werden. Bedenken Sie, dass Container nur begrenzte Zeit verfügbar sind, Volumes dagegen dauerhaft.

**otobo\_opt\_otobo** enthält /opt/otobo in den Containern **web** and **daemon**.

**otobo\_mariadb\_data** beinhaltet /var/lib/mysql im Container db.

**otobo\_elasticsearch\_data** enthält /usr/share/elasticsearch/datal im Container **elastic**.

**otobo\_redis\_data** enthält Daten für den Container redis.

**otobo\_nginx\_ssl** enthält die TLS-Dateien, das Zertifikat und den privaten Schlüssel. Muss von Hand initialisiert werden.

### <span id="page-28-1"></span>**4.3.3 Docker-Umgebungsvariablen**

Bisher haben wir nur das Nötigste konfiguriert. In der .env-Datei können weitere Konfigurationen vorgenommen werden. Im Folgenden finden Sie eine Auswahl der wichtigsten Umgebungsvariablen.

#### **MariaDB Einstellungen**

**OTOBO\_DB\_ROOT\_PASSWORD** Das Root-Passwort für MySQL. Ohne Root-Passwort kann die OTOBO DB nicht eingesetzt werden.

#### **Elasticsearch Einstellungen**

Damit Elasticsearch in Produktivumgebungen optimal läuft, sind einige Einstellungen vorzunehmen. Detaillierte Informationen entnehmen Sie bitte der Elasticsearch-Dokumentation unter [https://www.](https://www.elastic.co/guide/en/elasticsearch/reference/7.8/docker.html#docker-prod-prerequisites) [elastic.co/guide/en/elasticsearch/reference/7.8/docker.html#docker-prod-prerequisites.](https://www.elastic.co/guide/en/elasticsearch/reference/7.8/docker.html#docker-prod-prerequisites)

**OTOBO\_Elasticsearch\_ES\_JAVA\_OPTS** Beispieleinstellung: OTOBO\_Elasticsearch\_ES\_JAVA\_OPTS=- Xms512m -Xmx512m Bitte setzen Sie diesen Wert in Produktivumgebungen auf einen Wert bis 4g.

#### **Webserver Einstellungen**

**OTOBO\_WEB\_HTTP\_PORT** Hier sind Angaben nötig, falls der HTTP-Port vom Standardport 80 abweicht. Ist HTTPS aktiv, wird der HTTP-Port auf HTTPS umgeleitet.

#### **Einstellungen für den nginx-Webproxy**

Diese Einstellungen werden angewendet, wenn HTTPS aktiv ist.

**OTOBO\_WEB\_HTTP\_PORT** Hier sind Angaben nötig, falls der HTTP-Port vom Standardport 80 abweicht.

**OTOBO\_WEB\_HTTPS\_PORT** Bitte anpassen, falls der HTTPS-Port vom Standardport 443 abweicht.

**OTOBO\_NGINX\_SSL\_CERTIFICATE** SSL-Zertifikat für den nginx-Webproxy. Beispiel: OTOBO\_NGINX\_SSL\_CERTIFICATE=/etc/nginx/ssl/acme.crt

**OTOBO\_NGINX\_SSL\_CERTIFICATE\_KEY** SSL-Schlüssel für den nginx-Webproxy. Beispiel: OTOBO\_NGINX\_SSL\_CERTIFICATE\_KEY=/etc/nginx/ssl/acme.key

#### **Docker Compose-Einstellungen**

Diese Einstellungen werden direkt von Docker Compose verwendet.

- **COMPOSE\_PROJECT\_NAME** Der Projektname wird als Präfix für die Docker Volumes und Container verwendet. Als Standardwert wird otobo verwendet, sodass die Container z.B. otobo\_web\_1 und otobo db 1 heißen. Wenn Sie mehrere OTOBO Instanzen auf dem selben Server betreiben, passen Sie den Projektnamen bitte jeweils individuell an.
- **COMPOSE\_PATH\_SEPARATOR** Separator für die Werte im COMPOSE\_FILE
- **COMPOSE\_FILE** Verwenden Sie docker-compose/otobo-base.yml als Grundlage und ergänzen Sie die erforderlichen Extension Files wie docker-compose/otobo-override-http.yml oder dockercompose/otobo-override-https.yml.
- **OTOBO\_IMAGE\_OTOBO, OTOBO\_IMAGE\_OTOBO\_ELASTICSEARCH, OTOBO\_IMAGE\_OTOBO\_NGINX, …** Werden verwendet, um alternative Docker Images zu deklarieren. Nützlich zum Testen lokaler Builds oder aktuellerer Versionen der Images.

### <span id="page-29-0"></span>**4.4 Weiterführende Themen**

#### <span id="page-29-1"></span>**4.4.1 Individuelle Konfiguration des nginx-Webproxy**

Der Container otobo\_nginx\_1 bietet HTTPS Unterstützung über einen Nginx als Reverse Proxy. Das Docker Image des Containers besteht aus dem offiziellen Nginx Image, [https://hub.docker.com/\\_/](https://hub.docker.com/_/nginx) [nginx,](https://hub.docker.com/_/nginx) zusammen mit einer OTOBO spezifischen Nginx Konfiguration.

The default OTOBO specific configuration can be found within the Docker image at /etc/nginx/template/otobo\_nginx.conf.template. Actually, this is only a template for the final configuration. There is a process, provided by the Nginx base image, that replaces the macros in the template with the corresponding environment variable. This process runs when the container starts up. In the default template file, the following macros are used:

**OTOBO\_NGINX\_SSL\_CERTIFICATE** Um SSL zu konfigurieren.

**OTOBO\_NGINX\_SSL\_CERTIFICATE\_KEY** Um SSL zu konfigurieren.

**OTOBO\_NGINX\_WEB\_HOST** Der intern benutzte HTTP Hostname.

**OTOBO\_NGINX\_WEB\_PORT** Der intern benutzte HTTP Port.

Wie diese Konfigurationsmöglichkeit genutzt werden kann, um ein SSL-Zertifikat zu installieren, lesen Sie in Schritt 4..

**Warnung:** Der im Folgenden beschriebene Ansatz wird erst ab OTOBO 10.0.4 unterstützt.

When the standard macros are not sufficient, then the customisation can go further. This can be achieved by replacing the default config template with a customized version. It is best practice to not simple change the configuration in the running container. Instead we first create a persistent volume that contains the custom config. Then we tell the otobo\_nginx\_1 to mount the new volume and to use the customized configuration.

Zuerst muss ein neues Volume erstellt werden. In den Beispielbefehlen benutzen wir das bestehende Template als Ausgangspunkt.

```
# stop the possibly running containers
docker_admin> cd /opt/otobo-docker
docker_admin> docker-compose down
# create a volume that is initially not connected to otobo_nginx_1
```

```
docker_admin> docker volume create otobo_nginx_custom_config
# find out where the new volume is located on the Docker host
docker_admin> otobo_nginx_custom_config_mp=$(docker volume inspect --format '{{ .
,→Mountpoint }}' otobo_nginx_custom_config)
docker_admin> echo $otobo_nginx_custom_config_mp # just a sanity check
docker_admin> ls $otobo_nginx_custom_config_mp # another sanity check
# copy the default config into the new volume
docker_admin> docker create --name tmp-nginx-container rotheross/otobo-nginx-
,→webproxy:latest # use the appropriate label
docker_admin> docker cp tmp-nginx-container:/etc/nginx/templates/otobo_nginx.conf.
,→template $otobo_nginx_custom_config_mp # might need 'sudo'
docker_admin> ls -l $otobo_nginx_custom_config_mp/otobo_nginx.conf.template # just␣
,→checking, might need 'sudo'
docker_admin> docker rm tmp-nginx-container
# adapt the file $otobo_nginx_custom_config_mp/otobo_nginx.conf.template to your needs
docker_admin> vim $otobo_nginx_custom_config_mp/otobo_nginx.conf.template
```
**Warnung:** Die angepasste nginx-Konfiguration enthält in der Regel die Anweisung **listen**, in der die Ports für den Webserver definiert werden. Die internen Ports haben sich von OTOBO 10.0.3 zu OTOBO 10.0.4 geändert. Diese Veränderung muss in die nginx-Konfiguration übernommen werden. In Version 10.0.3 und früher lauscht OTOBO auf den Ports 80 und 443. In OTOBO 10.0.4 sind es die Ports 8080 und 8443.

After setting up the volume, the adapted configuration must be activated. The new volume is set up in docker-compose/otobo-nginx-custom-config.yml. Therefore this file must be added to **COMPOSE\_FILE**. Then Nginx must be directed to use the new config. This is done by setting **NG-INX\_ENVSUBST\_TEMPLATE\_DIR** in the environment. In order to achieve this, uncomment or add the following lines in your .env file:

```
COMPOSE_FILE=docker-compose/otobo-base.yml:docker-compose/otobo-override-https.
,→yml:docker-compose/otobo-nginx-custom-config.yml
NGINX_ENVSUBST_TEMPLATE_DIR=/etc/nginx/config/template-custom
```
Verwenden Sie den folgenden Befehl, um Informationen zur angepassten Docker-Compose-Konfiguration anzuzeigen:

docker\_admin> docker-compose config | more

Schließlich können Sie die Container wieder starten:

docker\_admin> docker-compose up --detach

Weitere Informationen dazu finden Sie auf [https://hub.docker.com/\\_/nginx](https://hub.docker.com/_/nginx) im Abschnitt zur Verwendung von Umgebungsvariablen in der nginx-Konfiguration ("Using environment variables in nginx configuration (new in 1.19)").

#### <span id="page-30-0"></span>**4.4.2 Individuelle Ports definieren**

Standardmäßig nutzt OTOBO die Ports 443 und 80 für HTTPS und HTTP. In manchen Systemen werden dieses Ports jedoch bereits von anderen Diensten verwendet. In diesem Fall können Sie über die Variablen OTOBO\_WEB\_HTTP\_PORT und OTOBO\_WEB\_HTTPS\_PORT in der .env-Datei andere Ports definieren.

#### <span id="page-31-0"></span>**4.4.3 Docker Image individualisieren**

Viele Anpassungen können im externen Volume otobo\_opt\_otobo vorgenommen werden, das dem Verzeichnis /opt/otobo im Docker Image entspricht. So können Sie z. B. lokale Perl-Module in /opt/otobo/local installieren. Der Vorteil dieser Vorgehensweise besteht darin, dass das Image selbst dabei nicht verändert wird.

Zusätzliche Debian-Pakete zu installieren ist etwas aufwändiger. Sie können dazu entweder ein individuelles Dockerfile auf Grundlage des OTOBO Image erzeugen. Oder Sie erstellen das angepasste Image direkt aus einem laufenden Container heraus. Nutzen Sie dazu den Befehl docker commit – mehr dazu unter [https://docs.docker.com/engine/reference/commandline/commit/.](https://docs.docker.com/engine/reference/commandline/commit/) Eine gute Anleitung mit Beispielen (auf Englisch) finden Sie auch unter [https://phoenixnap.com/kb/](https://phoenixnap.com/kb/how-to-commit-changes-to-docker-image) [how-to-commit-changes-to-docker-image](https://phoenixnap.com/kb/how-to-commit-changes-to-docker-image).

But for the latter approach there are two hurdles to overcome. First, the image otobo runs per default as the user otobo with the UID 1000. The problem is that the user otobo is not allowed to install system packages. Thus, the first part of the solution is to pass the option –user root when running the image. However the second hurdle is that the default entrypoint script /opt/otobo\_install/entrypoint.sh exits immediately when it is called as root. The reasoning behind that design decision is that running inadvertently as root should be discouraged. So, the second part of the solution is to specify a different entrypoint script that does not care who the caller is. This leaves us with following example commands, where we add fortune cookies to otobo:

Pullen Sie ein getaggtes OTOBO Image (sofern nicht bereits vorhanden), und prüfen Sie, ob im Image schon Fortune Cookies bereitgestellt werden:

```
$ docker run rotheross/otobo: rel-10 0 10 /usr/games/fortune
/opt/otobo_install/entrypoint.sh: line 57: /usr/games/fortune: No such file or␣
,→directory
```
Ergänzen Sie die Fortune Cookies in einem benannten Container im originalen OTOBO Image. Dazu nutzen wir eine interaktive Session und den User root:

```
$ docker run -it --user root --entrypoint /bin/bash --name otobo_orig rotheross/
,→otobo:rel-10_0_10
root@50ac203409eb:/opt/otobo# apt update
root@50ac203409eb:/opt/otobo# apt install fortunes
root@50ac203409eb:/opt/otobo# exit
$ docker ps -a | head
```
Erzeugen Sie ein Image auf Basis des gestoppten Containers und vergeben Sie einen Namen. Beachten Sie, dass der Standardbenutzer und das Entrypoint-Skript wiederhergestellt werden müssen:

```
$ docker commit -c 'USER otobo' -c 'ENTRYPOINT ["/opt/otobo_install/entrypoint.sh"]'␣
,→otobo_orig otobo_with_fortune_cookies
```
Schließlich prüfen wir, ob alles funktioniert hat:

```
$ docker run otobo_with_fortune_cookies /usr/games/fortune
A platitude is simply a truth repeated till people get tired of hearing it.
               -- Stanley Baldwin
```
Das modifizierte Image kann in Ihrer .env-Datei angegeben und frei verwendet werden.

### <span id="page-32-0"></span>**4.4.4 Lokale Images erstellen**

**Bemerkung:** Lokale Docker Images werden in der Regel nur zur Entwicklung erstellt. Weitere Anwendungsfälle sind z.B. wenn aktuellere Basis Images benötigt werden oder wenn Images um zusätzliche Funktionalität erweitert werden sollen.

Die zum Erstellen lokaler Docker Images benötigten Dateien finden Sie im Git Repository unter [https:](https://github.com/RotherOSS/otobo) [//github.com/RotherOSS/otobo](https://github.com/RotherOSS/otobo):

- otobo.web.dockerfile
- otobo.nginx.dockerfile
- otobo.elasticsearch.dockerfile

Das Script zum Erstellen der Images finden Sie unter bin/docker/build\_docker\_images.sh.

```
docker_admin> cd /opt
docker_admin> git clone https://github.com/RotherOSS/otobo.git
docker_admin> # checkout the wanted branch. e.g. git checkout rel-10_0_11
docker_admin> cd otobo
docker_admin> # modify the docker files if necessary
docker_admin> bin/docker/build_docker_images.sh
docker_admin> docker image ls
```
Lokal erstellte Images werden auf Basis der in der Datei RELEASE angegebenen Versionsdaten als local-<OTOBO\_VERSION> getaggt.

Nach dem Erstellen der lokalen Images können Sie in das docker-compose Verzeichnis zurückkehren. Neu erstellte Images können mit den entsprechenden Vorgaben in OTOBO\_IMAGE\_OTOBO, OTOBO\_IMAGE\_OTOBO\_ELASTICSEARCH, OTOBO\_IMAGE\_OTOBO\_NGINX in .env ausgewählt werden.

#### <span id="page-32-1"></span>**4.4.5 Automatische Installation**

Anstatt die URL <http://yourIPorFQDN/otobo/installer.pl> zu verwenden, können Sie auch eine Abkürzung wählen. Diese Möglichkeit eignet sich besonders, um die Testsuite auf einem frisch installierten System laufen zu lassen.

**Warnung:** docker-compose down -v löscht alle vorhandenen Einstellungen und Daten.

```
docker_admin> docker-compose down -v
docker_admin> docker-compose up --detach
docker_admin> docker-compose stop daemon
docker_admin> docker-compose exec web bash\
-c "rm -f Kernel/Config/Files/ZZZAAuto.pm ; bin/docker/quick_setup.pl --db-password
,→otobo_root"
docker_admin> docker-compose exec web bash\
-c "bin/docker/run_test_suite.sh"
.......
docker_admin> docker-compose start daemon
```
### <span id="page-33-0"></span>**4.4.6 Einige nützliche Befehle**

#### **Docker**

- docker system prune -a Systembereinigung (entfernt alle unbenutzten Images, Container, Volumes, Netzwerke)
- docker version Version anzeigen
- docker build --tag otobo --file=otobo.web.Dockerfile . Image erstellen
- docker run --publish 80:5000 otobo Neues Image ausführen
- docker run -it -v opt\_otobo:/opt/otobo otobo bash Login auf neuem Image
- docker run -it -v opt\_otobo:/opt/otobo --entrypoint bash otobo falls das Skript entrypoint.sh nicht funktioniert
- docker ps Laufende Images anzeigen
- docker images Verfügbare Images anzeigen
- docker volume ls Volumes auflisten
- docker volume inspect otobo\_opt\_otobo Informationen über ein Volume ausgeben
- docker volume inspect --format '{{ .Mountpoint }}' otobo\_nginx\_ssl Volume Mountpoint ausgeben
- docker volume rm tmp\_volume Volume entfernen
- docker inspect <container> Informationen zu einem Container anzeigen
- docker save --output otobo.tar otobo:latest && tar -tvf otobo.tar Liste aller Dateien in einem Image anzeigen
- docker exec -it nginx-server nginx -s reload nginx-Reload

#### **Docker Compose**

- docker-compose config Informationen zur Konfiguration anzeigen
- docker-compose ps Informationen zu laufenden Containern anzeigen
- docker-compose exec nginx nginx -s reload nginx-Reload

### <span id="page-33-1"></span>**4.5 Ressourcen**

- [Perl Maven](https://perlmaven.com/getting-started-with-perl-on-docker)
- [Docker Compose-Schnellstart](http://mfg.fhstp.ac.at/development/webdevelopment/docker-compose-ein-quick-start-guide/)
- [Neuere Docker-Compose-Version unter Ubuntu 18.04 LTS installieren](https://www.digitalocean.com/community/tutorials/how-to-install-docker-compose-on-ubuntu-18-04)
- [Neuere Docker-Version unter Ubuntu 18.04 LTS installieren](https://www.digitalocean.com/community/tutorials/how-to-install-and-use-docker-on-ubuntu-18-04)
- [docker-otrs](https://github.com/juanluisbaptiste/docker-otrs/)
- [Cleanup](https://forums.docker.com/t/command-to-remove-all-unused-images)
- [Dockerfile Best Practices](https://www.docker.com/blog/intro-guide-to-dockerfile-best-practices/)
- [Docker Cache Entwertung](https://stackoverflow.com/questions/34814669/when-does-docker-image-cache-invalidation-occur)
- [Docker Host IP](https://nickjanetakis.com/blog/docker-tip-65-get-your-docker-hosts-ip-address-from-in-a-container)
- [Umgebung](https://vsupalov.com/docker-arg-env-variable-guide/)
- [Selbstsigniertes Zertifikat erstellen](https://www.digitalocean.com/community/tutorials/how-to-create-a-self-signed-ssl-certificate-for-nginx-in-ubuntu-18-04)
- [Informationen zu fehlgeschlagenen Builds](https://pythonspeed.com/articles/debugging-docker-build/)
## Migration von OTRS / ((OTRS)) Community Edition Version 6 auf OTOBO 10

Hallo und danke, dass Sie sich für OTOBO entschieden haben!

OTRS, ((OTRS)) Community Edition und OTOBO sind Systeme mit umfassender Funktionalität, die große Flexibilität bieten. Deshalb erfordert jede Migration sorgfältige Vorbereitung und möglicherweise auch Nacharbeiten.

Bitte nehmen Sie sich deshalb Zeit für die Migration und befolgen Sie die Anleitung Schritt für Schritt.

Probleme oder Fragen? Kein Grund zu Verzweifeln :) Rufen Sie unsere Support-Hotline an, schreiben Sie uns eine E-Mail oder bitten Sie im OTOBO Community Forum unter <https://forum.otobo.org/> um Unterstützung. Wir werden einen Weg finden, Ihnen zu helfen!

**Bemerkung:** Nach der Migration werden alle bisher in OTRS 6 verfügbaren Daten in OTOBO 10 verfügbar sein. Die Daten in Ihrem OTRS-Ursprungssystem werden während der Migration nicht verändert.

## **5.1 Übersicht über die unterstützen Migrationsmöglichkeiten**

Mit dem OTOBO Migrationstool können folgende Migrationen durchgeführt werden:

1. Die grundsätzliche Migrationsstrategie.

Dies ist der reguläre Weg, um eine Migration durchzuführen. Viele weitere Varianten sind möglich:

- **Wechsel des Servers:** Eine Migration mit gleichzeitigem Wechsel zu einem neuen Applikationsserver.
- **Trennung von Applikation und Webserver:** Sie haben die Möglichkeit, den Anwendungs- und Datenbankserver auf einem gemeinsamen oder zwei verschiedenen Servern laufen lassen – unabhängig davon, wie das beim OTRS- / ((OTRS)) Community Edition-Vorgängersystem war.
- **Verschiedene Datenbanken:** Sie können von jeder der unterstützten Datenbanken zu einer anderen migrieren.
- **Wechsel des Betriebssystems:** Sie können während der Migration von jedem unterstützten Betriebssystem zu jedem anderen unterstützten Betriebssystem wechseln.

**Docker:** Auch die Migration zu einer Docker-basierten OTOBO 10-Installation ist möglich.

2. A variant of the general strategy where the database migration is streamlined.

Use the ETL-like migration when the source database mustn't suffer from increased load or when access to the source database is a bottleneck. In the general strategy, the data is row by row first read from the otrs database and then inserted into the OTOBO database. In this variant, the complete otrs database tables are first exported, then transformed, and then imported into the otobo database.

3. Migration von einer Oracle-basierten OTRS 6 Installation zu einer Oracle-basierten OTOBO Installation.

This is a special case that is not supported by the general migration strategy. This means that a variant of the streamlined strategy must be used.

**Warnung:** Alle Strategien funktionieren sowohl für Docker-basierte als auch für native Installationen. Bei der Docker-basierten Installation gibt es einige Besonderheiten zu beachten. Sie werden in den optionalen Schritten behandelt.

**Bemerkung:** Es ist auch möglich, die OTRS Datenbank vor der Migration auf den OTOBO Datenbankserver zu klonen. Auf diese Weise kann die allgemeine Migrationsstrategie beschleunigt werden.

#### **5.2 Migrationsvoraussetzungen**

1. Grundvoraussetzung für eine Migration ist, dass Sie bereits eine laufende ((OTRS)) Community Edition oder ein OTRS 6.0.\* haben und dass deren Konfiguration und Daten in OTOBO übernommen werden sollen.

**Warnung:** Please consider carefully whether you really need the data and configuration. Experience shows that quite often a new start is the better option. This is because in many cases the previously used installation and configuration was rather suboptimal anyways. It might also make sense to only transfer the ticket data and to change the basic configuration to OTOBO Best Practice. We are happy to advise you, please get in touch at [hello@otobo.de](mailto:hello@otobo.de) or ask your question in the OTOBO Community forum at [https://forum.otobo.org/.](https://forum.otobo.org/)

- 2. Sie benötigen eine betriebsbereite OTOBO-Installation als Ausgangpunkt für die Migration!
- 3. Auf dieser OTOBO-Instanz müssen alle OPM-Pakete installiert sein, die Sie bisher in Ihrem OTRS nutzen und künftig in OTOBO nutzen möchten.
- 4. Wenn Sie auf einen anderen Server migrieren möchten, muss der OTOBO-Webserver in der Lage sein, auf das Verzeichnis zuzugreifen, in dem die ((OTRS)) Community Edition oder OTRS 6.0.\* installiert sind. Meist ist dies das Verzeichnis /opt/otrs auf dem Server, auf dem das OTRS läuft. Der Lesezugriff erfolgt über SSH oder Dateisystem-Mounts.

5. Die otrs-Datenbank muss von dem Server aus erreichbar sein, auf dem OTOBO läuft. Externe Hosts müssen Lesezugriff haben. Wo kein Zugriff möglich ist oder die Migration beschleunigt werden soll, kann auch mit einem Datenbank-Dump gearbeitet werden.

**Bemerkung:** Sind SSH-Kommunikation und Datenbankzugriff von einem Server auf den anderen nicht möglich, migrieren Sie zunächst auf dem alten Server von OTRS zu OTOBO und ziehen die neue Instanz erst nachträglich um.

## **5.3 Schritt 1: Neues OTOBO-System installieren**

Bitte beginnen Sie damit, das neue OTOBO-System zu installieren, auf das Sie Ihre OTRS / ((OTRS)) Community Edition anschließend migrieren möchten. Wir empfehlen dazu dringend, das Kapitel [OTOBO](#page-14-0) [Installation](#page-14-0) zu lesen. Installieren Sie Ihr System mit Docker, ist das Kapitel [Installation mit Docker und](#page-24-0) [Docker Compose](#page-24-0) relevant für Sie.

**Warnung:** Under Apache, there are pitfalls with running two independent mod\_perl applications under on the same webserver. Therefore, it is advised to run OTRS and OTOBO on separate webservers. Alternatively remove the OTRS configuration from Apache before installing OTOBO. Use the command a2query -s and check the directories /etc/apache2/sites-available and /etc/apache2/sites-enabled for inspecting which configurations are currently available and which are enabled.

Sobald die Installation abgeschlossen ist, melden Sie sich bitte in OTOBO als root@localhost an und öffnen im Admin-Bereich die Paketverwaltung (Administration -> Paketverwaltung). Dort können Sie alle benötigten OTOBO OPM-Pakete installieren.

#### Folgende OPM-Pakete und OTRS-"Feature Addons" müssen und sollten NICHT installiert werden, da ihre Funktionc

- OTRSHideShowDynamicField
- RotherOSSHideShowDynamicField
- TicketForms
- RotherOSS-LongEscalationPerformanceBoost
- Znuny4OTRS-AdvancedDynamicFields
- Znuny4OTRS-AutoSelect
- Znuny4OTRS-EscalationSuspend
- OTRSEscalationSuspend
- OTRSDynamicFieldDatabase
- OTRSDynamicFieldWebService
- OTRSBruteForceAttackProtection
- Znuny4OTRS-ExternalURLJump
- Znuny4OTRS-QuickClose
- Znuny4OTRS-AutoCheckbox
- OTRSSustemConfigurationHistory
- Znuny4OTRS-PasswordPolicy

#### **5.4 Schritt 2: SecureMode in OTOBO deaktivieren**

Bitte rufen Sie nach Abschluss der Installation erneut den OTOBO-Admin-Bereich auf, navigieren Sie zu Administration -> Systemkonfiguration und deaktivieren Sie die Konfig-Option SecureMode.

**Bemerkung:** Bitte vergessen Sie nicht, die geänderte Einstellung anschließend in Betrieb zu nehmen.

#### **5.5 Schritt 3: OTOBO-Daemon stoppen**

Dies ist nötig, wenn der OTOBO Daemon aktuell läuft. Das Vorgehen, um den OTOBO Daemon zu stoppen unterscheidet sich bei Docker-basierten und nicht-Docker-basierten (nativen) Installationen.

Bei nicht-Docker-basierten Installationen führen Sie die folgenden Befehle als User otobo aus:

```
# in case you are logged in as root
root> su - otobo
otobo> /opt/otobo/bin/Cron.sh stop
otobo> /opt/otobo/bin/otobo.Daemon.pl stop --force
```
Läuft OTOBO in Docker, genügt es, den Dienst daemon zu stoppen:

```
docker_admin> cd /opt/otobo-docker
docker_admin> docker-compose stop daemon
docker admin> docker-compose ps # otobo daemon 1 should have exited with the code<sub>L</sub>
,→0
```
**Bemerkung:** Wir empfehlen, an dieser Stelle ein Backup des gesamten OTOBO-Systems zu erstellen. Treten dann während der Migration Probleme auf, müssen Sie nicht den gesamten Installationsprozess erneut durchlaufen, sondern können einfach das Backup importieren und eine neue Migration anstoßen.

#### **Siehe auch:**

Hierzu empfehlen wir die Lektüre des Kapitels OTOBO [Backup und Wiederherstellung](#page-56-0).

## **5.6 Optionaler Schritt: Für leichteren Zugriff /opt/otrs einhängen**

In vielen Fällen soll OTOBO auf einem neuen Server laufen, auf dem /opt/otrs noch nicht zur Verfügung steht. In diesen Fällen kann das /opt/otrs-Verzeichnis des OTRS-Servers in das Dateisystem auf dem OTOBO-Server eingehängt werden. Falls ein normales Einhängen über das Netzwerk nicht möglich ist, können Sie beispielsweise auf sshfs zurückgreifen.

## **5.7 Optionaler Schritt: Installieren von sshpass und rsync, wenn /opt/otrs über SSH kopiert werden soll**

Dieser Schritt ist nur dann nötig, wenn Sie OTRS von einem anderen Server migrieren möchten und /opt/otrs des OTRS-Servers nicht auf dem OTOBO-Server eingehängt wurde.

Wir verwenden die Tools sshpass und rsync, um Dateien über eine SSH-Verbindung zu kopieren. Bitte melden Sie sich als root-Benutzer am Server an und führen Sie einen der folgenden Befehle aus:

```
$ # Install sshpass under Debian / Ubuntu Linux
$ sudo apt-get install sshpass
$ #Install sshpass under RHEL/CentOS Linux
$ sudo yum install sshpass
```
\$ *# Install sshpass under Fedora* \$ sudo dnf install sshpass

```
$ # Install sshpass under OpenSUSE Linux
$ sudo zypper install sshpass
```
Gehen Sie analog vor, wenn rsync noch nicht verfügbar ist.

## **5.8 Schritt 4: OTRS / ((OTRS)) Community Edition Quellsystem vorbereiten**

**Bemerkung:** Stellen Sie sicher, dass für Ihr OTRS / ((OTRS)) Community Edition ein aktuelles und vollständiges Backup vorliegt. Selbst wenn die Daten im Quellsystem während der Migration nicht angetastet werden, kann unter Umständen schon ein einziger falscher Eintrag Probleme bereiten.

Damit sind die grundlegenden Voraussetzungen für die Migration geschaffen. Stellen Sie nun sicher, dass keine Tickets mehr bearbeitet werden und sich Benutzer nicht mehr in OTRS anmelden können:

Rufen Sie im OTRS-Admin-Bereich Administration -> Systemwartung auf und fügen Sie ein neues Systemwartungs-Zeitfenster über einige Stunden hinzu. Löschen Sie anschließend alle Agenten- und User-Sitzungen (Administration -> Sitzungsverwaltung) und melden Sie sich ab.

#### **5.8.1 Alle relevanten Services und den OTRS Daemon stoppen**

Versichern Sie sich, dass keine Dienste oder Crons Jobs mehr ausgeführt werden.

```
root> su - otrs
otrs>
otrs> /opt/otrs/bin/Cron.sh stop
otrs> /opt/otrs/bin/otrs.Daemon.pl stop --force
otrs> /opt/otrs/bin/otrs.Console.pl Maint::Cache::Delete
otrs> /opt/otrs/bin/otrs.Console.pl Maint::Session::DeleteAll
otrs> /opt/otrs/bin/otrs.Console.pl Maint::Loader::CacheCleanup
otrs> /opt/otrs/bin/otrs.Console.pl Maint::WebUploadCache::Cleanup
```
## **5.9 Optionaler Schritt für Docker: Erforderliche Daten im Container verfügbar machen**

Bei der Nutzung von Docker zur OTOBO-Installation sind einige Besonderheiten zu beachten. Die wichtigste: In einem Docker-Container ausgeführte Prozesse können grundsätzlich nicht auf Verzeichnisse außerhalb dieses Containers zugreifen. Einzige Ausnahme: Auf Verzeichnisse, die als Volumes in den Container gemounted werden, kann zugegriffen werden. Auch die in **''**otobo\_db\_1''laufende MariaDB-Datenbank ist von außerhalb des Container-Netzwerks nicht direkt erreichbar.

**Bemerkung:** Wir gehen im Folgenden davon aus, dass zur Interaktion mit Docker der Benutzer **docker\_admin** verwendet wird. Der Docker-Admin kann entweder der **root**-Benutzer des Docker-Host oder ein spezieller Benutzer mit den erforderlichen Berechtigungen sein.

#### **5.9.1 /opt/otrs in das Volume otobo\_opt\_otobo kopieren**

Wir gehen in diesem Abschnitt davon aus, dass das OTRS Home-Verzeichnis /opt/otrs auf dem Docker-Host verfügbar ist.

Sie haben mindestens zwei Möglichkeiten:

- 1. /opt/otrs in das bestehende Volume otobo\_opt\_otobo kopieren
- 2. /opt/otrs als zusätzliches Volume mounten

Konzentrieren wir uns hier auf Option **a.**.

Als erstes müssen wir herausfinden, wo das Volume otobo\_opt\_otobo auf dem Docker-Host bereitsteht.

```
docker_admin> otobo_opt_otobo_mp=$(docker volume inspect --format '{{ .Mountpoint }}'␣
,→otobo_opt_otobo)
docker_admin> echo $otobo_opt_otobo_mp # just a sanity check
```
Wir nutzen rsync für einen sicheren Kopiervorgang. Je nach Dockerumgebung muss rsync möglicherweise mit sudo-Rechten ausgeführt werden.

```
docker_admin> # when docker_admin is root
docker_admin>_rsync --recursive --safe-links --owner --group --chown 1000:1000 --
,→perms --chmod "a-wx,Fu+r,Du+rx" /opt/otrs/ $otobo_opt_otobo_mp/var/tmp/copied_otrs
docker_admin> ls -la $otobo_opt_otobo_mp/var/tmp/copied_otrs # just a sanity check
docker_admin> # when docker_admin is not root
docker_admin> sudo rsync --recursive --safe-links --owner --group --chown 1000:1000 --
,→perms --chmod "a-wx,Fu+r,Du+rx" /opt/otrs/ $otobo_opt_otobo_mp/var/tmp/copied_otrs
docker_admin> sudo ls -la $otobo_opt_otobo_mp/var/tmp/copied_otrs # just a sanity␣
,→check
```
Das kopierte Verzeichnis wird im Container als /opt/otobo/var/tmp/copied\_otrs verfügbar sein.

## **5.10 Optional Step: Streamlined migration of the database**

Bei der allgemeinen Migrationsstrategie werden alle Daten der Datenbanktabellen Zeile für Zeile von der OTRS-Datenbank in die OTOBO-Datenbank kopiert. In manchen Fällen kann ein Export der OTRS-

Datenbank und der anschließende Import in die OTOBO-Datenbank schneller und zuverlässiger sein.

**Bemerkung:** Diese Variante funktioniert sowohl bei Docker-basierten als auch bei nativen Installationen.

**Bemerkung:** Diese Anleitung setzt voraus, dass OTRS MySQL als Backend nutzt.

Zuerst muss ein Datenbank-Dump der OTRS-Tabellen erstellt werden. Anschließend führen wir ein paar Transformationen durch:

- Konvertierung des Zeichensatzes auf utf8mb4
- umbenennen einiger Tabellen
- Kürzung bestimmter Tabellenspalten

After the transfomation we can overwrite the tables in the OTOBO schema with the transformed data from OTRS. Effectively we need not a single dump file, but several SOL scripts.

Ist mysqldump installiert und kann eine Verbindung zur OTRS-Datenbank hergestellt werden, können Sie den Datenbankdump direkt auf dem Docker-Host erstellen. Hierzu können Sie das Skript bin/backup.pl verwenden.

**Warnung:** Dies setzt voraus, dass eine OTRS-Installation auf dem Docker-Host verfügbar ist.

```
otobo> cd /opt/otobo
otobo> scripts/backup.pl -t migratefromotrs --db-name otrs --db-host=127.0.0.1 --db-
,→user otrs --db-password "secret_otrs_password"
```
**Bemerkung:** Alternatively, the database can be dumped on another server and then be transferred to the Docker host afterwards. An easy way to do this is to copy /opt/otobo to the server running OTRS and perform the same command as above.

Das Script bin/backup.pl generiert vier SQL-Dateien in einem Dump-Verzeichnis, z.B. in 2021-04-13\_12- 13-04. Um diese SQL-Dateien auszuführen, wird der Kommandozeilenbefehl mysql genutzt.

Native Installation:

```
otobo> cd <dump_dir>
otobo> mysql -u root -p<root_secret> otobo < otrs_pre.sql
otobo> mysql -u root -p<root_secret> otobo < otrs_schema_for_otobo.sql
otobo> mysql -u root -p<root_secret> otobo < otrs_data.sql
otobo> mysql -u root -p<root_secret> otobo < otrs_post.sql
```
Docker-basierte OTOBO-Installation:

Run the command mysql within the Docker container db for importing the database dump files. Note that the password for the database root is now the password that has been set up in the file .env on the Docker host.

```
docker_admin> cd /opt/otobo-docker
docker_admin> cd <dump_dir>
docker_admin> docker-compose exec -T db mysql -u root -p<root_secret> otobo < <dump_
 ,→dir>/otrs_pre.sql
```

```
docker_admin> docker-compose exec -T db mysql -u root -p<root_secret> otobo < <dump_
,→dir>/otrs_schema_for_otobo.sql
docker_admin> docker-compose exec -T db mysql -u root -p<root_secret> otobo < <dump
,→dir>/otrs_post.sql
docker_admin> docker-compose exec -T db mysql -u root -p<root_secret> otobo < <dump_
,→dir>/otrs_data.sql
```
Nutzen Sie die folgenden Befehlen, um zu überprüfen, ob der Import erfolgreich war.

```
otobo> mysql -u root -p<root_secret> -e 'SHOW DATABASES'
otobo> mysql -u root -p<root_secret> otobo -e 'SHOW TABLES'
otobo> mysql -u root -p<root_secret> otobo -e 'SHOW CREATE TABLE ticket'
```
oder

```
docker_admin> docker-compose exec -T db mysql -u root -p<root secret> -e 'SHOW<sub>U</sub>
,→DATABASES'
docker_admin> docker-compose exec -T db mysql -u root -p<root_secret> otobo -e 'SHOW␣
,→TABLES'
docker_admin> docker-compose exec -T db mysql -u root -p<root_secret> otobo -e 'SHOW␣
,→CREATE TABLE ticket'
```
Die Datenbank wurde nun migriert. Das bedeutet, dass Sie im nächsten Schritt die Datenbankmigration überspringen können. Beachten Sie hierzu die entsprechende Checkbox.

#### **5.11 Schritt 5: Migration durchführen!**

Bitte verwenden Sie das Web-Migrationstool, das Sie unter <http://localhost/otobo/migration.pl> finden (ersetzen Sie "localhost" durch Ihren OTOBO Host und ergänzen Sie ggf. den Port). Der Assistent führt Sie Schritt für Schritt durch den Prozess.

**Warnung:** Gelegentlich wird eine Warnung angezeigt, dass die Deaktivierung des **SecureMode** nicht erkannt wurde. Bitte starten Sie in diesem Fall den Webserver neu. So wird die aktuelle Konfiguration eingelesen.

```
# native installation
root> service apache2 restart
# Docker-based installation
docker_admin> cd /opt/otobo-docker
docker_admin> docker-compose restart web
docker_admin> docker-compose ps # otobo_web_1 should be running again
```
**Bemerkung:** Wird OTOBO in einem Docker Container ausgeführt, behalten Sie die Standardeinstellungen localhost für den OTRS-Server und /opt/otobo/var/tmp/copied\_otrs für das OTRS-Home-Verzeichnis bei. Dieser Pfad führt zu den im optionalen Schritt kopierten Daten.

**Bemerkung:** Die Standardwerte für den OTRS-Datenbankbenutzer und dessen Passwort werden der Kernel/Config.pm im OTRS-Homeverzeichnis entnommen. Ändern Sie die vorgeschlagenen Einstellungen, wenn Sie einen speziellen Datenbankbenutzer für die Migration verwenden möchten. Passen Sie die Einstellungen auch dann an, wenn Sie mit einer Datenbank arbeiten, die in den otobo\_db\_1 Docker Container kopiert wurde.

**Bemerkung:** Wenn Sie Docker nutzen, kann die Datenbank auf dem Docker-Host nicht über 127.0. 0.1 erreicht werden. Die Einstellung 127.0.0.1``ist deshalb kein gültiger Wert für das Eingabefeld ``OTRS Server. Geben Sie stattdessen eine der alternativen IP-Adressen an, die Sie mit hostname --all-ip-addresses für OTRS Server ermittelt haben.

**Bemerkung:** Häufig kann das System nach der Migration auf einen neuen Anwendungsserver oder nach einer Docker-basierten Installation nicht auf die Datenbank zugreifen. Das liegt meist daran, dass der OTOBO-Datenbanknutzer sich nur von dem Host aus verbinden kann, auf dem auch die Datenbank läuft. Um dennoch Zugriff auf die Datenbank zu gewährleisten, empfehlen wir die Anlage eines speziellen Datenbankbenutzers für die Migration – z. B. CREATE USER 'otrs migration'@'%' IDENTIFIED BY 'otrs\_migration'; und GRANT SELECT, SHOW VIEW ON otrs.\* TO 'otrs migration'@'%';. Dieser Benutzer kann nach der Migration wieder gelöscht werden: DROP USER 'otrs\_migration'@'%'.

Custom settings in Kernel/Config.pm are carried over from the old OTRS installation to the new OTOBO installation. When you have custom settings, then please take a look at the migrated file /opt/otobo/Kernel/Config.pm. You might want to adapt custom pathes or LDAP settings. In the best case you might find that some custom setting are longer needed.

Ist die Migration abgeschlossen, nehmen Sie sich bitte Zeit, um das System ausgiebig zu testen. Erst wenn Sie sicher sind, dass die Migration erfolgreich durchgeführt wurde und dass Sie von nun an mit OTOBO arbeiten möchten, starten Sie den OTOBO Daemon:

```
root> su - otobo
otobo>
otobo> /opt/otobo/bin/Cron.sh start
otobo> /opt/otobo/bin/otobo.Daemon.pl start
```
In der Docker-Umgebung:

```
docker_admin> cd ~/otobo-docker
docker_admin> docker-compose start daemon
```
## **5.12 Schritt 6: Nach der erfolgreichen Migration!**

- 1. Deinstallieren Sie sshpass, wenn Sie es nicht mehr benötigen.
- 2. Löschen Sie ggf. speziell für die Migration angelegte Datenbanken und Datenbankbenutzer.
- 3. Viel Vergnügen mit OTOBO!

## **5.13 Bekannte Probleme bei der Migration**

#### **5.13.1 1. Login after migration not possible**

Während unserer Migrationstests kam es gelegentlich zu Problemen mit dem für die Migration verwendeten Browser. Diese waren in der Regel nach einem Browser-Neustart gelöst. In Safari kann es erforderlich sein, die alte OTRS-Sitzung manuell zu löschen.

#### **5.13.2 2. Final page of the migration has a strange layout due to missing CSS files**

Kann vorkommen, wenn die Einstellung ScriptAlias keinen Standardwert enthält. Bei der Migration wird lediglich otrs durch otobo ersetzt. Das kann dazu führen, dass OTOBO nicht mehr korrekt auf CSS und JavaScript zugreifen kann. Bitte überprüfen Sie in diesem Fall die Einstellungen in Kernel/Config.pm und korrigieren Sie diese auf geeignete Werte.

#### **5.13.3 3. Migration stops due to MySQL errors**

Auf Systemen, bei denen es in der Vergangenheit Probleme mit Upgrades gab, wird der Migrationsprozess unter Umständen wegen MySQL-Fehlern in den Tabellen ticket und ticket\_history unterbrochen. Typischerweise stammen diese Fehler von NULL-Werten in der Quell-Tabelle, die in der Ziel-Tabelle nicht mehr erlaubt sind. Diese Konflikte müssen manuell behoben werden, bevor die Migration fortgesetzt werden kann.

Seit OTOBO 10.0.12 gibt es in migration.pl eine Überprüfung auf NULL Werte, bevor die Daten übertragen werden. Bitte beachten Sie, dass die Behebung trotzdem manuell durchgeführt werden muss.

#### **5.13.4 4. Errors in Step 5 when migrating to PostgreSQL**

In these cases the not so helpful message "System was unable to complete data transfer." is shown by migration.pl. The Apache logfile, and the OTOBO logfile, show a more meaningful message: "Message: ERROR: permission denied to set parameter "session\_replication\_role", SQL: 'set session replication role to replica;". In order to give the database user **otobo** the needed superuser privileges, run the following statement as the PostgreSOL admin: ALTER USER otobo WITH SUPERUSER; Then retry running [http://localhost/otobo/migration.pl.](http://localhost/otobo/migration.pl) After the migration, return to the normal state by running ALTER USER otobo WITH NOSUPERUSER.

Es ist bisher nicht geklärt, ob die erweiterten Berechtigungen in jedem Setup gewährt werden müssen.

#### **Siehe auch:**

Die Diskussion in <https://otobo.de/de/forums/topic/otrs-6-mysql-migration-to-otobo-postgresql/>.

#### **5.13.5 5. Problems with the Deployment the Merged System Configuration**

The system configuration is migrated after the database tables were migrated. In this context, migration means merging the default settings of OTOBO with the system configuration of the source OTRS system. Inconsistencies can arise in this step. An real life example is the setting Ticket::Frontend::AgentTicketQuickClose###State. This setting is new in OTOBO 10 and the default value is the state closed successful. But this setting is invalid when the state closed successful has been dropped or renamed in the source system. This inconsistency is detected as an error in the migration step **Migrate configuration settings**. Actually, the merged system configuration is stored in the database, but additional validity checks are performed during deployment.

Das Problem muss manuell mit Hilfe der OTOBO Konsolenbefehle gelöst werden.

- Auflistung der Inkonsistenzen mit Hilfe des Befehls bin/otobo.Console.pl Admin::Config::ListInvalid
- Ungültige Werte können mit Hilfe des Befehls bin/otobo.Console.pl Admin::Config::FixInvalid interaktiv behoben werden
- Nehmen Sie die gesammelten Änderungen durch migration.pl inklusive des deaktivierten **Secure-Mode** mit bin/otobo.Console.pl Maint::Config::Rebuild in Betrieb

Nach diesen manuellen Schritten sollten Sie migration.pl erneut ausführen können. Die Migration setzt dann an dem Schritt fort, bei dem der Fehler aufgetreten ist.

## **5.14 Schritt 7: Manuelle Aufgaben und Anpassungen**

#### **5.14.1 1. Password policy rules**

Mit OTOBO 10 wurde standardmäßig eine neue Passwortrichtlinie für Agenten und Kundenbenutzer eingeführt, wenn diese sich lokal authentifizieren. Die Regeln der Passwortrichtlinie können Sie in der Systemkonfiguration anpassen (PreferencesGroups###Password und CustomerPersonalPreference###Password).

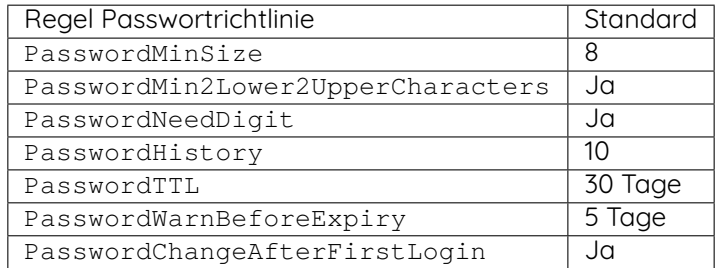

#### **5.14.2 2. Under Docker: Manually migrate cron jobs**

Wird OTOBO nicht unter Docker installiert, gibt es mindestens einen Cron-Job, der den Zustand des Daemon überprüft. Unter Docker gibt es diesen Cron-Job nicht mehr. Darüber hinaus läuft in keinem der Docker-Container ein Cron-Daemon. Für OTRS-Systeme mit kundenspezifischen Cron-Jobs (z. B. Datenbank-Backups) müssen deshalb individuelle Lösungen gefunden werden.

## **5.15 Spezielle Themen**

#### **5.15.1 Migration von Oracle zu Oracle**

For migration to Oracle the ETL-like strategy must be employed. This is because Oracle provides no easy way to temporarily turn off foreign key checks.

Auf dem OTOBO Server müssen ein Oracle Client und das Perl Modul DBD::Oracle installiert sein.

**Bemerkung:** Falls der Oracle Instant Client genutzt wird, ist zusätzlich das optionale SDK nötig, um DBD::Oracle zu installieren.

There are many ways of cloning a schema. In the sample commands we use expdb and impdb which use Data Pump under the hood.

**Bemerkung:** Die Verbindungseinstellungen in dieser Dokumentation gehen davon aus, dass die Quell- und Ziel-Datenbank in einem Docker Container laufen. Mehr dazu unter [https://github.com/](https://github.com/bschmalhofer/otobo-ideas/blob/master/oracle.md) [bschmalhofer/otobo-ideas/blob/master/oracle.md.](https://github.com/bschmalhofer/otobo-ideas/blob/master/oracle.md)

1. Stoppen Sie otobo

Stoppen Sie den OTOBO Webserver, damit die Verbindung zur otobo Datenbank geschlossen wird.

*-- in the OTOBO database* **DROP USER** otobo **CASCADE**

2. Export des kompletten OTRS Schemas.

mkdir /tmp/otrs\_dump\_dir

```
-- in the OTRS database
CREATE DIRECTORY OTRS_DUMP_DIR AS '/tmp/otrs_dump_dir';
GRANT READ, WRITE ON DIRECTORY OTRS_DUMP_DIR TO sys;
```

```
expdp \"sys/Oradoc_db1@//127.0.0.1/orclpdb1.localdomain as sysdba\" schemas=otrs␣
,→directory=OTRS_DUMP_DIR dumpfile=otrs.dmp logfile=expdpotrs.log
```
3. Import des OTRS Schemas und Umbenennung zu ,otobo'.

```
impdp \"sys/Oradoc_db1@//127.0.0.1/orclpdb1.localdomain as sysdba\" directory=OTRS_
,→DUMP_DIR dumpfile=otrs.dmp logfile=impdpotobo.log remap_schema=otrs:otobo
```

```
-- in the OTOBO database
-- double check
select owner, table_name from all_tables where table_name like 'ARTICLE_DATA_OT%_CHAT
,→';
```
*-- optionally, set the password for the user otobo* **ALTER USER** otobo IDENTIFIED **BY** XXXXXX;

4. Anpassung des geklonten otobo Schemas

```
cd /opt/otobo
scripts/backup.pl --backup-type migratefromotrs # it's OK that the command knows only<sub>u</sub>
,→about the otobo database, only last line is relevant
sqlplus otobo/otobo@//127.0.0.1/orclpdb1.localdomain < /home/bernhard/devel/OTOBO/
,→otobo/2021-03-31_13-36-55/orclpdb1.localdomain_post.sql >sqlplus.out 2>&1
double check with `select owner, table_name from all_tables where table_name like
,→'ARTICLE_DATA_OT%_CHAT';
```
- 5. Starten Sie den Webserver für otobo wieder
- 6. Fahren Sie mit Schritt 5 migration.pl fort.

### Updates

**Bemerkung:** Es wird dringend empfohlen, zuerst ein Test-Update auf einem separaten Testsystem durchzuführen.

## **6.1 Schritt 1: Alle relevanten Dienste und den OTOBO Daemon stoppen**

Stellen Sie sicher, dass keine Dienste oder Cronjobs mehr aktiv sind und auf OTOBO zugreifen möchten. Hierfür ist ausschlaggebend, wie Ihre Dienste konfiguriert sind.

```
root> systemctl stop postfix
root> systemctl stop apache2
root> systemctl stop cron
```
Stoppen Sie alle OTOBO Cron Jobs und den Daemon (in dieser Reihenfolge):

```
root> su - otobo
otobo> cd /opt/otobo/
otobo> bin/Cron.sh stop
otobo> bin/otobo.Daemon.pl stop
```
## **6.2 Schritt 2: Dateien und Datenbank sichern**

Erstellen Sie ein Backup des gesamten /opt/otobo-Verzeichnis sowie der Datenbank.

#### **6.2.1 Beispiel für eine Standardinstallation mit Ubuntu und MySQL**

```
root> mkdir /root/otobo-update # Create a update directory
root> cd /root/otobo-update # Change into the update directory
root> cp -pr /opt/otobo otobo-prod-old # Backup the hole OTOBO directory␣
,→to the update directory
root> mysqldump -u otobo -p otobo -r otobo-prod-old.sql # Backup the otobo database␣
,→to otobo-prod-old.sql
```
Stellen Sie sicher, dass alle Dateien valide sind. Sie haben nun ein Backup mit allen benötigten Daten.

**Warnung:** Fahren Sie nicht ohne eine vollständige Sicherung Ihres Systems fort. Sie können dazu auch das Skript backup-restore verwenden.

#### **6.3 Schritt 3: Neues Release installieren**

Laden Sie unter <https://ftp.otobo.org/pub/otobo/> das neueste OTOBO-Release herunter und entpacken Sie das Quell-Archiv (zum Beispiel mit tar) in das Verzeichnis /root/otobo-update:

```
root> cd /root/otobo-update # Change into␣
,→the update directory
root> wget https://ftp.otobo.org/pub/otobo/otobo-latest-10.0.tar.gz # Download he␣
,→latest OTOBO 10 release
root> tar -xzf otobo-latest-10.0.tar.gz # Unzip OTOBO
root> cp -r otobo-10.x.x/* /opt/otobo # Copy the␣
,→new otobo directory to /opt/otobo
```
#### **6.3.1 Alte Konfigurationsdateien wiederherstellen**

In OTOBO 10 reicht es aus, die Datei **''**Kernel/Config.pm''zu kopieren.

```
root> cd /root/otobo-update
root> cp -p otobo-prod-old/Kernel/Config.pm /opt/otobo/Kernel/
root> cp -p otobo-prod-old/var/cron/* /opt/otobo/var/cron/
```
#### **6.3.2 Artikeldaten wiederherstellen**

Wenn Sie OTOBO so konfiguriert haben, dass Artikeldaten im Dateisystem gespeichert werden, müssen Sie den Ordner article in /opt/otobo/var/ (oder in dem in der Systemkonfiguration angegebenen Ordner) wiederherstellen.

```
root> cd /root/otobo-update
root> cp -pr otobo-prod-old/var/article/* /opt/otobo/var/article/
```
#### **6.3.3 Bereits installierte Standardstatistiken wiederherstellen**

Wenn Sie zusätzliche Pakete mit Standardstatistiken haben, müssen Sie die XML-Statistikdateien mit dem Suffix \*.installed in /opt/otobo/var/stats wiederherstellen.

```
root> cd /root/otobo-update/otobo-prod-old/var/stats
root> cp *.installed /opt/otobo/var/stats
```
#### **6.3.4 Dateiberechtigungen anpassen**

Führen Sie folgenden Befehl aus, um die Datei- und Verzeichnis-Berechtigungen für OTOBO zu definieren. Es wird versucht, die passenden Benutzer- und Gruppeneinstellungen für Ihr Setup zu ermitteln.

```
root> /opt/otobo/bin/otobo.SetPermissions.pl
```
### **6.4 Schritt 4: Aktualisieren installierter Pakete**

Sie können den folgenden Befehl verwenden, um alle installierten Pakete zu aktualisieren. Dies funktioniert für alle Pakete, die in Online-Repositorys verfügbar sind. Alle anderen Pakete können Sie später über den Paketmanager aktualisieren (dies erfordert einen laufenden OTOBO-Daemon).

```
root> su - otobo
otobo> /opt/otobo/bin/otobo.Console.pl Admin::Package::ReinstallAll
otobo> /opt/otobo/bin/otobo.Console.pl Admin::Package::UpgradeAll
```
### **6.5 Schritt 5: Dienste starten**

Jetzt können die Dienste wieder gestartet werden. Wie genau vorzugehen ist, hängt von deren Konfiguration ab. Ein Beispiel:

```
root> systemctl start postfix
root> systemctl start apache2
root> systemctl start cron
```
Jetzt können Sie sich an Ihrem System anmelden.

## Aktualisieren einer Docker-basierte OTOBO-Installation

Für eine Docker-basierte OTOBO-Umgebung wird OTOBO selbst sowie eine Umgebung benötigt, in der die Software ausgeführt werden kann. Das OTOBO Docker Image stellt die Umgebung sowie eine Kopie der OTOBO-Software bereit. Die Software selbst wird im Volume otobo\_opt\_otobo installiert. Das Volume hat deshalb einen Namen, weil alle Laufzeitdaten, z. B. Konfigurationsdateien und installierte Pakete, im selben Verzeichnisbaum gespeichert werden.

Beim Update auf eine neue OTOBO-Version müssen verschiedene Dinge geschehen.

- Die Docker Compose Dateien müssen aktualisiert werden.
- Die Docker Compose Konfig-Datei .env muss überprüft werden.
- Das neue Docker-Image muss abgerufen werden.
- Das Volume otobo\_opt\_otobo muss aktualisiert werden.
- Einige Wartungsaufgaben sind auszuführen.

**Bemerkung:** In den Beispielbefehlen unten wird beispielhaft die Version **10.x.y** und damit das Tag **10\_x\_Y** verwendet. Bitte tragen Sie stattdessen die jeweils aktuelle Version ein – z. B. **10.0.7**.

**Warnung:** Die im folgenden beschriebene Anleitung gilt ab OTOBO Version 10.0.6.

## **7.1 Docker Compose-Dateien aktualisieren**

Die OTOBO Docker Compose-Dateien wechseln von Release zu Release. Achten Sie deshalb darauf, jeweils das richtige Setup zu verwenden.

**Bemerkung:** Alle verfügbaren Releases finden Sie unter https://hub.docker.com/repository/ docker/rotheross/otobo/tags.

```
# Change to the otobo docker directory
docker_admin> cd /opt/otobo-docker
# Get the latest tags
docker-admin> git pull --tags
# Update OTOBO docker-compose repository to version 10.x.y.
docker-admin> git checkout rel-10_x_y
```
#### **7.2 Docker Compose .env-Datei überprüfen**

Die .env-Datei kontrolliert den OTOBO Docker Container. In dieser Datei wird über die Variablen OTOBO\_IMAGE\_OTOBO, OTOBO\_IMAGE\_OTOBO\_ELASTICSEARCH und OTOBO\_IMAGE\_OTOBO\_NGINX festgelegt, welche Images verwendet werden. Ist kein spezifischer Wert für die Variablen angegeben, wird jeweils das neueste Image verwendet. Möchten Sie eine spezifische Version verwenden, fügen Sie diese hier ein.

#### **7.3 Docker Images abrufen**

Die gewünschten Images können mit Docker Compose von [https://hub.docker.com/repository/](https://hub.docker.com/repository/docker/rotheross/) [docker/rotheross/](https://hub.docker.com/repository/docker/rotheross/) abgerufen werden.

```
# Change to the otobo docker directory
docker_admin> cd /opt/otobo-docker
# fetch the new images, either 'latest' or the specific version declared in .env
docker_admin> docker-compose pull
```
## **7.4 OTOBO aktualisieren**

In diesem Schritt wird das Volume otobo\_opt\_otobo aktualisiert und folgende OTOBO Kommandozeilenbefehle ausgeführt:

- Admin::Package::ReinstallAll
- Admin::Package::UpgradeAll
- Maint::Config::Rebuild
- Maint::Cache::Delete

```
# stop and remove the containers, but keep the named volumes
docker_admin> docker-compose down
# copy the OTOBO software, while containers are still stopped
docker_admin> docker-compose run --no-deps --rm web copy_otobo_next
```

```
# start containers again, using the new version and the updated /opt/otobo
docker_admin> docker-compose up --detach
# a quick sanity check
docker_admin> docker-compose ps
# complete the update, with running database
docker_admin> docker-compose exec web /opt/otobo_install/entrypoint.sh do_update_tasks
# inspect the update log
docker_admin> docker-compose exec web cat /opt/otobo/var/log/update.log
```
**Bemerkung:** Die vorstehenden Befehle können automatisiert werden. Zu diesem Zweck wird mit OTOBO 10.0.8 das Skript scripts/update.sh zur Verfügung gestellt. Dieses Skript führt die Befehle ab **docker-compose pull** aus.

```
./scripts/update.sh --help
./scripts/update.sh
```
## Backup und Wiederherstellung

<span id="page-56-0"></span>OTOBO bietet fertige Skripte zum Erstellen und Wiedereinspielen von Backups. Für weitere Informationen führen Sie diese mit der Option -h aus.

#### **8.1 Backup**

**Bemerkung:** Der Benutzer otobo benötigt im Zielverzeichnis Schreibrechte, damit ein neues Backup erstellt werden kann.

```
otobo> /opt/otobo/scripts/backup.pl -h
```
Die Ausgabe des Skriptes:

```
Backup an OTOBO system.
Usage:
backup.pl -d /data_backup_dir [-c gzip|bzip2] [-r DAYS] [-t␣
,→fullbackup|nofullbackup|dbonly]
backup.pl --backup-dir /data_backup_dir [--compress gzip|bzip2] [--remove-old-
,→backups DAYS] [--backup-type fullbackup|nofullbackup|dbonly]
Short options:
[-h] - Display help for this command.
-d - Directory where the backup files should place to.
[-c] - Select the compression method (gzip|bzip2). Default: gzip.
[-r DAYS] - Remove backups which are more than DAYS days old.
[-t] - Specify which data will be saved∟
,→(fullbackup|nofullbackup|dbonly). Default: fullbackup.
Long options:
```

```
[--he1p] - same as -h--backup-dir - same as -d
 [--compress] - same as -c
 [--remove-old-backups DAYS] - same as -r
 [--backup-type] - same as -t
Help:
Using -t fullbackup saves the database and the whole OTOBO home directory (except /
,→var/tmp and cache directories).
Using -t nofullbackup saves only the database, /Kernel/Config* and /var directories.
With -t dbonly only the database will be saved.
Override the max allowed packet size:
When backing up a MySQL one might run into very large database fields. In this caseu
,→the backup fails.
For making the backup succeed one can explicitly add the parameter --max-allowed-
,→packet=<SIZE IN BYTES>.
This setting will be passed on to the command mysqldump.
Output:
Config.tar.gz - Backup of /Kernel/Config* configuration files.
Application.tar.gz - Backup of application file system (in case of full backup).
VarDir.tar.gz - Backup of /var directory (in case of no full backup).
DataDir.tar.gz - Backup of article files.
DatabaseBackup.sql.gz - Database dump.
```
#### **8.2 Wiederherstellen**

**Bemerkung:** Bevor Sie die Datenbank wiederherstellen, stellen Sie sicher, dass die Datenbank **''**otobo''vorhanden ist und keine Tabellen enthält.

```
otobo> /opt/otobo/scripts/restore.pl -h
```
Die Ausgabe des Skriptes:

```
Restore an OTOBO system from backup.
Usage:
restore.pl -b /data_backup/<TIME>/ -d /opt/otobo/
Options:
-b - Directory of the backup files.
-d - Target OTOBO home directory.
[-h] - Display help for this command.
```
#### **8.3 Sonderfalll: OTOBO und Docker**

Auch für Docker-basierte OTOBO-Umgebungen können die OTOBO-Standardskripte verwendet werden. Beachten Sie jedoch einige Docker-spezifische Besonderheiten.

Besonders wichtig: Legen Sie die Backupdateien nicht im internen Dateisystem des Containers ab. Wird der Container gestoppt, sind die Daten dort verloren. Stattdessen empfehlen wir das Backup-Verzeichnis in einem Volume anzulegen. Wir betrachten zunächst nur den einfachsten Fall: Als Backup-Verzeichnis wird ein lokales Verzeichnis auf dem Docker-Host verwendet. Innerhalb des Containers kann das Backup-Verzeichnis an beliebiger Stelle angelegt werden. Für dieses Beispiel verwenden wir das lokale Verzeichnis otobo\_backup als Speicherort auf dem Host und /otobo\_backup als Location im Container.

Als erstes legen wir das Volume an.

```
# create the backup directory on the host
docker_admin> mkdir otobo_backup
# create the Docker volume
docker_admin> docker volume create --name otobo_backup --opt type=none --opt device=
→$PWD/otobo_backup --opt o=bind
# inspect the volume out of curiosity
docker_admin> docker volume inspect otobo_backup
```
Um das Backup zu erstellen, benötigen wir eine laufende Datenbank und die Volumes otobo\_opt\_otobo sowie otobo\_backup. Das bedeutet, Webserver und Daemon können, müssen aber nicht gestoppt werden.

```
# create a backup
docker_admin> docker run -it --rm --volume otobo_opt_otobo:/opt/otobo --volume otobo_
,→backup:/otobo_backup --network otobo_default rotheross/otobo:latest scripts/backup.
,→pl -d /otobo_backup
# check the backup file
docker_admin> tree otobo_backup
```
Um das System aus einem Backup wiederherstellen zu können, müssen wir angeben, welches Backup verwendet werden soll. Der Platzhalter <TIMESTAMP> steht für einen Wert wie 2020-09-07\_09-38.

```
# create a backup
docker_admin> docker run -it --rm --volume otobo_opt_otobo:/opt/otobo --volume otobo_
,→backup:/otobo_backup --network otobo_default rotheross/otobo:latest scripts/restore.
,→pl -d /opt/otobo -b /otobo_backup/<TIMESTAMP>
```
## Backup und Wiederherstellung mit Docker

Bitte lesen Sie die Anleitung Backup und Wiederherstellung [Backup und Wiederherstellung](#page-56-0). Hier finden Sie die grundlegenden Informationen zu den Backup-Skripten.

#### **9.1 Sonderfalll: OTOBO und Docker**

Auch für Docker-basierte OTOBO-Umgebungen können die OTOBO-Standardskripte verwendet werden. Beachten Sie jedoch einige Docker-spezifische Besonderheiten.

Erstens: Legen Sie die Backupdateien nicht im internen Dateisystem des Containers ab. Wird der Container gestoppt, sind die Daten dort verloren. Stattdessen empfehlen wir das Backup-Verzeichnis in einem Volume anzulegen. Wir betrachten zunächst nur den einfachsten Fall: Als Backup-Verzeichnis wird ein lokales Verzeichnis auf dem Docker-Host verwendet. Innerhalb des Containers kann das Backup-Verzeichnis an beliebiger Stelle angelegt werden. Für dieses Beispiel verwenden wir das lokale Verzeichnis otobo\_backup als Speicherort auf dem Host und /otobo\_backup im Container.

Zweitens: Innerhalb des Docker-Containers werden Befehle in der Regel vom User otobo mit der User-ID 1000 und der Gruppen-ID 1000 ausgeführt. Achten Sie darauf, dass dieser User im Backup-Verzeichnis Schreibrechte hat.

Als erstes legen wir das Volume an.

```
# create the backup directory on the host
docker_admin>mkdir otobo_backup
# give the backup dir to the user otobo, elevated privs might be needed for that
docker_admin>chown 1000:1000 otobo_backup
# create the Docker volume
docker_admin>docker volume create --name otobo_backup --opt type=none --opt device=
,→$PWD/otobo_backup --opt o=bind
# inspect the volume out of curiosity
docker_admin>docker volume inspect otobo_backup
```
Um das Backup zu erstellen, benötigen wir eine laufende Datenbank und die Volumes otobo\_opt\_otobo sowie otobo\_backup. Das bedeutet, Webserver und OTOBO Daemon können, müssen aber nicht, gestoppt werden.

```
# create a backup
docker_admin>docker run -it --rm --volume otobo_opt_otobo:/opt/otobo --volume otobo_
,→backup:/otobo_backup --network otobo_default rotheross/otobo:latest scripts/backup.
,→pl -d /otobo_backup
# check the backup file
```
docker\_admin>tree otobo\_backup

**Bemerkung:** Bevor Sie die Datenbank wiederherstellen, stellen Sie sicher, dass die Datenbank **''**otobo''vorhanden ist und keine Tabellen enthält.

Um eine bestehende otobo Datenbank zu löschen und eine neue zu erstellen können folgende Befehle verwendet werden. Zuerst müssen Sie sich hierzu mit der MySQL CLI des db Containers verbinden.

Sobald man mit dem MySQL Server verbunden ist, kann die otobo Datenbank gelöscht und neu erstellt werden.

```
mysql@4f7783595190:/$>DROP DATABASE otobo;
mysql@4f7783595190:/$>CREATE DATABASE otobo CHARACTER SET utf8mb4 COLLATE utf8mb4_
,→unicode_ci;
mysql@4f7783595190:/$>GRANT ALL PRIVILEGES ON otobo.* TO 'otobo'@'%';
```
Um das System aus einem Backup wiederherstellen zu können, müssen wir angeben, welches Backup verwendet werden soll. Der Platzhalter <TIMESTAMP> steht für einen Wert wie 2020-09-07\_09-38.

```
# restore a backup
docker_admin>docker run -it --rm --volume otobo_opt_otobo:/opt/otobo --volume otobo_
,→backup:/otobo_backup --network otobo_default rotheross/otobo:latest scripts/restore.
,→pl -d /opt/otobo -b /otobo_backup/<TIMESTAMP>
```
### Perlmodule installieren

In Systemen mit besonderen Anforderungen kann es nötig sein, weitere Perlmodule zu installieren. Glücklicherweise verfügt Perl über ein exzellentes Paket-Repository, das nahezu alle Anforderungen befriedigt. Sie finden es unter der Bezeichnung CPAN unter <https://metacpan.org/>.

Es wird empfohlen, CPAN-Module mit dem Befehlszeilenclient cpanm zu installieren. cpanm ist auf vielen Systemen bereits installiert. Sollte dies bei Ihnen nicht der Fall sein, finden Sie weitere Informationen unter <https://metacpan.org/pod/App::cpanminus>.

Alternativ sind viele Perl-Module auch als Pakete für Ihr Betriebssystem verfügbar. Diese Pakete können über den regulären Paketmanager Ihres Systems installiert werden.

Standardmäßig wird das Modul durch cpanm in einem systemweiten Verzeichnis installiert. In diesem Fall müssen die Module als Root-Benutzer installiert werden. Der Befehl

```
root> cpanm Acme::Dice
```
ergibt z. B.:

```
otobo> perldoc -l Acme::Dice
/usr/local/share/perl/5.30.0/Acme/Dice.pm
```
## **10.1 Docker-basierte OTOBO Installationen**

Special care must be taken when OTOBO runs under Docker. In this case an installation into a systemwide location would initially work as well. However, due to how Docker works, this installed modules would be lost when the container is restarted. Therefore the modules must be installed into a location that does survive a restart. The directory /opt/otobo/local within the volume **otobo\_opt\_otobo** can be used for that. Modules that are installed in /opt/otobo/local will be picked up by Perl because the environment variables PERL5LIB and PATH are preset accordingly.

Die installierten Perl-Module sind auch nach einem OTOBO-Upgrade weiterhin verfügbar. Die Grundsatzregel lautet, dass unter /opt/otobo hinzugefügte Dateien bei einem Upgrade nicht gelöscht werden.

For installing Perl modules in a specific location we need to modify our install command. Specifically, we need to add the option --local-lib. Here is a sample session in the container **web**.

```
# starting a bash session in the container web
docker_admin> cd /opt/otobo-docker/
docker_admin> docker-compose exec web bash
otobo@6ef90ed00cd0:~$ pwd
/opt/otobo
# installing the sample module Acme::Dice
otobo@6ef90ed00cd0:~$ cpanm --local-lib local Acme::Dice
--> Working on Acme::Dice
Fetching http://www.cpan.org/authors/id/B/BO/BOFTX/Acme-Dice-1.01.tar.gz ... OK
Configuring Acme-Dice-1.01 ... OK
Building and testing Acme-Dice-1.01 ... OK
Successfully installed Acme-Dice-1.01
1 distribution installed
# confirm the installation directory
otobo@6ef90ed00cd0:~$ perldoc -l Acme::Dice
/opt/otobo/local/lib/perl5/Acme/Dice.pm
# locally installed module is found because the environment is preset accordingly
otobo@6ef90ed00cd0:~$ echo $PERL5LIB
/opt/otobo_install/local/lib/perl5:/opt/otobo/local/lib/perl5
otobo@6ef90ed00cd0:~$ echo $PATH
/opt/otobo_install/local/bin:/opt/otobo/local/bin:/usr/local/sbin:/usr/local/bin:/usr/
,→sbin:/usr/bin:/sbin:/bin
```
### Performance Tuning

Hier finden Sie eine Reihe von Möglichkeiten, die Leistung Ihrer OTOBO-Installation zu verbessern – z. B. durch Konfiguration, Entwicklung, Speichernutzung, etc.

#### **11.1 Ticket-Indexmodul**

Das Ticket-Indexmodul kann in der Systemkonfiguration über die Einstellung Ticket::IndexModule konfiguriert werden. Zwei Backend-Module bilden den Index für die Ticket-Ansicht nach Queues:

- **Kernel::System::Ticket::IndexAccelerator::RuntimeDB** Die Standardoption, in der jede Queue-Ansicht zur Laufzeit aus der Tickettabelle generiert wird. Keine Performance-Beeinträchtigungen zu erwarten bis etwa 60.000 offene Tickets im System sind.
- **Kernel::System::Ticket::IndexAccelerator::StaticDB** Das leistungsstärkste Modul. Empfohlen bei über 80.000 offenen Tickets im System. Das Modul verwendet eine spezielle ticket\_index-Tabelle, die auf Basis der Ticketdaten mit Keywords bestückt wird. Verwenden Sie folgenden Befehl, um nach der Umstellung auf ein anderes Backend einen ersten Index zu generieren:

otobo> /opt/otobo/bin/otobo.Console.pl Maint::Ticket::QueueIndexRebuild

## **11.2 Ticket-Suchindex**

OTOBO nutzt einen speziellen Suchindex, um felderübergreifende Volltextsuchen in Artikeln aus unterschiedlichen Kommunikationskanälen durchzuführen.

Verwenden Sie folgenden Befehl, um einen initialen Index zu erstellen:

otobo> /opt/otobo/bin/otobo.Console.pl Maint::Ticket::FulltextIndex --rebuild

**Bemerkung:** Die eigentliche Artikelindexierung erfolgt über einen OTOBO Daemon-Job im Hintergrund. Auch wenn neu hinzugefügte Artikel sofort zur Indexierung markiert werden, kann es deshalb sein, dass ihr Index erst nach einigen Minuten zur Verfügung steht.

Es gibt einige Möglichkeiten, den Suchindex granularer abzustimmen:

**Ticket::SearchIndex::IndexArchivedTickets** Definiert, ob archivierte Tickets in den Suchindex aufgenommen werden (standardmäßig deaktiviert). Empfehlenswert, um den Suchindex in großen Systemen mit vielen archivierten Tickets klein zu halten. Ist die Option aktiviert, werden auch archivierte Tickets über die Volltextsuche gefunden.

**Ticket::SearchIndex::Attribute** Grundlegende Einstellungen für die Volltextsuche.

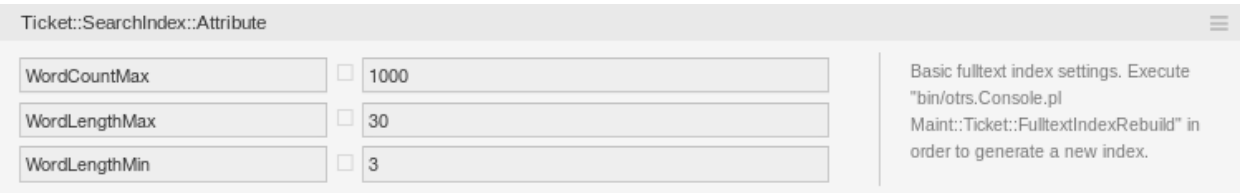

Figure 11.1: Einstellungen Ticket::SearchIndex::Attribute

**Bemerkung:** Führen Sie folgenden Befehl aus, um einen neuen Index zu generieren:

otobo> /opt/otobo/bin/otobo.Console.pl Maint::Ticket::FulltextIndexRebuild

- **WordCountMax** Definiert die maximale Anzahl beim Indexaufbau berücksichtigter Worte. Beispiel: Im Artikel-Suchindex werden nur die ersten 1.000 Wörter des Artikel-Body gespeichert.
- **WordLengthMin und WordLengthMax** Werden zur Begrenzung der Wortlänge verwendet. Im Artikel-Sucheindex werden nur Wörter mit einer Länge zwischen diesen beiden Werten gespeichert.
- **Ticket::SearchIndex::Filters** Filter auf Basis regulärer Ausdrücke schließen Teile des Originaltextes aus dem Volltextindex aus.

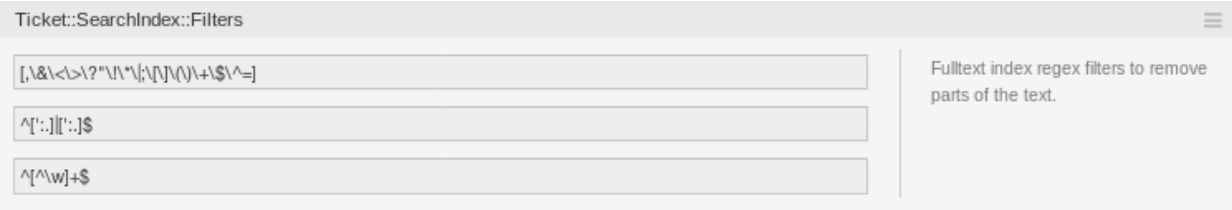

Figure 11.2: Einstellungen Ticket::SearchIndex::Filters

Standardmäßig sind drei Filter definiert:

- Der erste Filter sortiert Sonderzeichen aus. Zum Beispiel: , & < > ? " ! \* | ; [ ] ( ) + \$ ^ =
- Der zweite Filter sortiert Wörter aus, die mit einem der folgenden Zeichen beginnen oder enden:  $\ldots$
- Der dritte Filter sortiert Wörter aus, die keines der folgenden Zeichen enthalten: a-z, A-Z, 0-9,

\_

**Ticket::SearchIndex::StopWords** Englische Stopwörter für den Volltext-Index. Diese Wörter werden aus dem Suchindex entfernt.

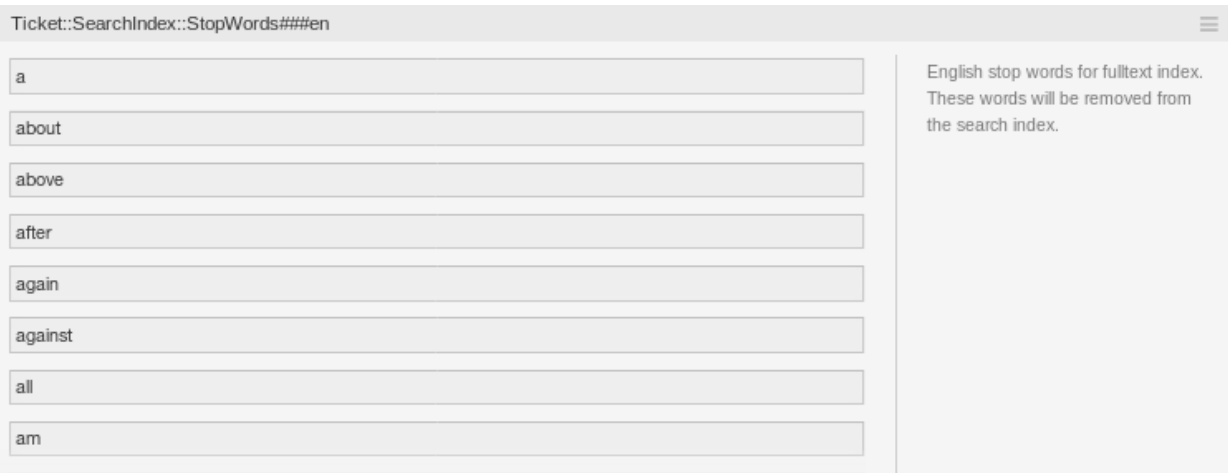

Figure 11.3: Ticket::SearchIndex::StopWords###en Einstellungen englische Stopwörter

Für einige Sprachen sind sogenannte Stopwort-Listen definiert. Diese Worte werden beim Anlegen des Suchindex ausgelassen.

#### **Siehe auch:**

Möchten Sie zusätzliche Wörter ergänzen, können Sie diese unter der folgenden Einstellung hinzufügen:

• Ticket::SearchIndex::StopWords###Custom

#### **11.3 Dokumentensuche**

OTOBO nutzt Elasticsearch für die Dokumentensuche. Eine gute Einführung in die Konzeption, Installation und Nutzung von Elasticsearch bietet der [Elasticsearch Getting Started Guide](https://www.elastic.co/guide/en/elasticsearch/reference/current/getting-started.html).

#### **11.3.1 Heap-Größe**

Elasticsearch ist in Java geschrieben und läuft folglich in einer Java Virtual Machine (JVM) auf jedem Clusterknoten. Eine solche JVM nutzt einen Teil des Speichers, den sogenannten Heap. Seine Größe kann in der Konfigurationsdatei jvm. options definiert werden.

Mindest- und Maximalkonfiguration für den Heap sind standardmäßig auf einen Wert von 1 GB fesgelegt und können wie folgt angepasst werden:

- Xms1g: minimale Heapgröße.
- Xmx1g: maximale Heapgröße.

Liegt der Xms-Wert unter dem für Xmx, passt die JVM den verwendeten Heap bei jeder Überschreitung des aktuellen Limits automatisch an, bis der Xmx-Wert erreicht ist. Bei jeder Anpassung wird der Dienst bis zum Ende pausiert, so dass Schnelligkeit und Reaktivität der Suche und Indexierung beeinträchtig werden können. Wir empfehlen deshalb dringend, beide Parameter auf den gleichen Wert zu setzen.

**Warnung:** Wird die maximale Heapgröße überschritten, stoppt der zugehörige Clusterknoten die Arbeit und kann den Dienst sogar herunterfahren.

Je höher die maximale Heapgröße, desto mehr Speicher kann Elasticsearch nutzen. Damit steigt auch die Anzahl möglicher Pausen durch die Garbage Collection der JVM. Es wird deshalb empfohlen, den Wert für **''**Xmx''auf maximal 50 % des physischen Speichers zu setzen.

Weitere Informationen und gute Richtwerte für die Heapgröße entnehmen Sie bitte [der offiziellen](https://www.elastic.co/guide/en/elasticsearch/reference/current/heap-size.html) [Elasticsearch-Dokumentation](https://www.elastic.co/guide/en/elasticsearch/reference/current/heap-size.html).

#### **11.3.2 Festplattennutzung**

Elasticsearch prüft während der Laufzeit den verfügbaren Festplattenplatz. Je nach Auslastung werden Clusterknoten weitere Shards zugewiesen oder sogar abgezogen. Dieses Verhalten wird durch die verfügbare Festplattenkapazität gesteuert und kann in der Konfigurationsdatei elasticsearch.yml konfiguriert werden. Hier finden Sie einige wichtige Konfigurationen, für die gute Standardwerte vorgegeben sind, die aber von Bedeutung sein können.

- **cluster.routing.allocation.disk.watermark.low** Standardwert 85 %. Wird diese Grenze überschritten, weist Elasticsearch dem jeweiligen Clusterknoten keine weiteren Shards zu. Der Betrieb des jeweiligen Knotens wird nicht beeinträchtigt, Daten können weiterhin indexiert und durchsucht werden.
- **cluster.routing.allocation.disk.watermark.high** Standardwert 90 % . Wird dieser Grenzwert überschritten, versucht Elasticsearch vorhandene Shards auf andere Knoten mit ausreichend Platz zu verschieben.

#### **cluster.routing.allocation.disk.watermark.flood\_stage**

Standardwert 95 %. Wird dieser Grenzwert überschritten, aktualisiert Elasticsearch die Konfiguration aller Indizes, von denen mindestens ein Shard dem jeweiligen Clusterknoten zugeordnet ist, auf schreibgeschützte Indexblöcke. Diese werden mit dem Tag index.blocks.read\_only\_allow\_delete gekennzeichnet.

Ab diesem Zeitpunkt ist es nicht mehr möglich, neue Daten zum jeweiligen Index hinzuzufügen. Es können nur noch Such- und Löschvorgänge durchgeführt werden.

**Bemerkung:** Wurde der Grenzwert überschritten und sind bestimmte Indizes auf Readonly gesetzt, wird Elasticsearch diese Konfiguration nicht automatisch wieder zurücksetzen. Haben Sie also von Hand dafür gesorgt, dass wieder genügend Festplattenspeicher verfügbar ist, müssen Sie die Konfiguration von Hand wieder auf Normalmodus zurücksetzen.

Weitere Informationen Hochwassermarken und der Zuweisung von Festplatten-Shards finden Sie in der [offiziellen Elasticsearch-Dokumentation.](https://www.elastic.co/guide/en/elasticsearch/reference/current/disk-allocator.html)

#### **11.4 Artikelspeicher**

Es gibt zwei verschiedene Backendmodule für die Speicherung von Telefon-, E-Mail- und internen Artikeln. Der verwendete Artikelspeicher kann in der Systemkonfiguration unter Ticket::Article::Backend::MIMEBase::ArticleStorage definiert werden.

**Kernel::System::Ticket::Article::Backend::MIMEBase::ArticleStorageDB** Dieses Standardmodul speichert Anhänge in der Datenbank. Es unterstützt auch mehrere Frontend-Server, benötigt jedoch erheblichen Speicherplatz in der Datenbank.

**Bemerkung:** Verwenden Sie dieses Modul nicht für große Systeme.

**Kernel::System::Ticket::Article::Backend::MIMEBase::ArticleStorageFS** Verwenden Sie dieses Modul, um Anhänge im lokalen Dateisystem zu speichern. Das Modul ist schnell. Achten Sie aber in Umgebungen mit mehreren Frontendservern darauf, dass die Server das Dateisystem gemeinsam nutzen. Verwenden Sie eine NFS-Freigabe oder eine ähnliche Lösung.

**Bemerkung:** Empfohlen für große Systeme.

Sie können direkt von einem Backed zum anderen wechseln. Sie können das Backend in der Systemkonfiguration ändern und dann dieses Kommandozeilentool ausführen, um Artikel aus der Datenbank in ein Dateisystem zu verlagern - und andersherum:

otobo> /opt/otobo/bin/otobo.Console.pl Admin::Article::StorageSwitch --targetu *,→*ArticleStorageFS

Verwenden Sie die Option --target, um das Ziel-Backend festzulegen.

**Bemerkung:** Der gesamte Prozess kann je nach Anzahl der vorhandenen Artikel sowie verfügbarer CPU-Leistung und Netzwerkkapazität erhebliche Zeit in Anspruch nehmen.

Wenn Sie alte Anhänge in der Datenbank behalten möchten, können Sie die Option Ticket::Article::Backend::MIMEBase::CheckAllStorageBackends in der Systemkonfiguration aktivieren, um sicherzustellen, dass OTOBO diese auch weiterhin findet.

## **11.5 Tickets archivieren**

Da OTOBO als revisionssicheres System betrieben werden kann, ist das Löschen geschlossener Tickets möglicherweise nicht empfehlenswert. Es gibt deshalb eine Funktionalität zum Archivieren von Tickets.

Tickets, die bestimmten Kriterien entsprechen, können als archiviert markiert werden. Archivierte Tickets bleiben bei der regulären Ticketsuche und beim Ausführen von Generic Agent-Jobs außen vor. So muss das System nicht bei jeder Anfrage enorme Ticketmengen verarbeiten, stattdessen werden im Regelfall nur die neuesten - relevanten - Tickets berücksichtigt. Insbesondere bei großen Systemen kann dies eine erhebliche Leistungssteigerung verursachen.

So verwenden Sie die Archivierungsfunktion:

- 1. Aktivieren Sie die Einstellung Ticket::ArchiveSystem in der Systemkonfiguration.
- 2. Definieren Sie einen GenericAgent-Job:
	- Klicken Sie in der Maske GenericAgent auf die Schaltfläche Job hinzufügen.
	- Job-Einstellungen: Geben Sie einen Namen für den Archivierungsauftrag an.
	- Automatische Ausführung: Wählen Sie geeignete Parameter zur Planung des Jobs aus.
	- Tickets selektieren: Es kann empfehlenswert sein, Tickets erst einige Monate nach dem Schließen zu archivieren.
- Ticketattribute aktualisieren / hinzufügen: Setzen Sie das Feld Ausgewählte Tickets archivieren auf Tickets archivieren.
- Speichern Sie Ihre Einstellungen am Ende der Seite.
- Klicken Sie in der Übersichtstabelle auf Diese Aufgabe ausführen, um alle betroffenen Tickets anzuzeigen.
- Klicken Sie auf die Schaltfläche Diesen Job ausführen.

**Bemerkung:** Durch manuelles Ausführen dieses Jobs können bis zu 5.000 Tickets geändert werden.

In der Ticketsuche werden archivierte Tickets standardmäßig nicht berücksichtigt.

So suchen Sie nach archivierten Tickets:

- 1. Öffnen Sie die Ticketsuche.
- 2. Setzen Sie Archivsuche auf Nicht archivierte Tickets oder Alle Tickets.
- 3. Führen Sie die Suche aus.

## **11.6 Caching**

Ein schnelles Cache-Modul verbessert die Systemleistung erheblich. Wir empfehlen die Verwendung eines Redis Cache Servers oder die Erstellung einer RAM-Disk.

#### **11.6.1 Redis Cache Server installieren**

1. Redis Server installieren

Installieren Sie zunächst die neueste Version von Redis Server. Am einfachsten ist es, Redis auf dem gleichen Host wie OTOBO [aufzusetzen](https://redis.io/topics/quickstart) und an den Standardport zu binden.

2. Redis Perl Modul oder Redis::Fast installieren

Es liegt bei Ihnen, welches Redis-Modul Sie nutzen: Redis oder Redis::Fast (das mit Redis vergleichbar aber **~2x schneller** ist). Die Ausgabe des Befehls otobo.CheckModules.pl --list unterstützt Sie bei der Wahl des passenden Paketes für Ihre Installation:

otobo> /opt/otobo/bin/otobo.CheckModules.pl

#### 3. OTOBO für Redis konfigurieren

Bitte verwenden Sie die OTOBO SysConfig (Administration -> Systemkonfiguration), um OTOBO entsprechend zu konfigurieren:

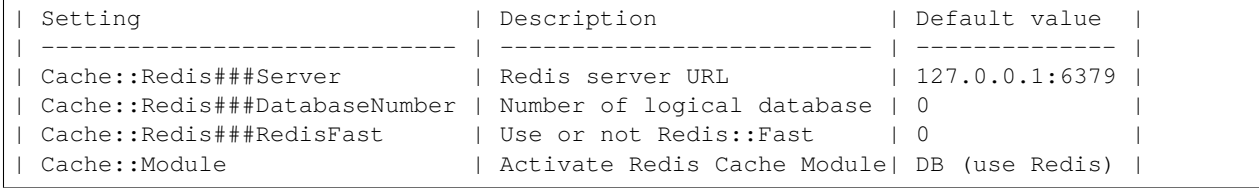

#### **11.6.2 RAM-Disk-Caching**

OTOBO speichert viele temporäre Daten in /opt/otobo/var/tmp. Stellen Sie sicher, dass für dieses Verzeichnis ein Hochleistungsdateisystem und -speicher eingesetzt wird. Wenn Sie über genügend RAM verfügen, können Sie auch versuchen, dieses Verzeichnis wie folgt auf einer RAM-Disk abzulegen:

```
otobo> /opt/otobo/bin/otobo.Console.pl Maint::Session::DeleteAll
otobo> /opt/otobo/bin/otobo.Console.pl Maint::Cache::Delete
root> mount -o size=16G -t tmpfs none /opt/otobo/var/tmp
```
**Bemerkung:** Fügen Sie einen dauerhaften Mountpunkt in **''**/etc/fstab/**''**hinzu.

**Warnung:** Dies ist ein nicht permanenter Speicher, der bei einem Server-Neustart verloren geht. All Ihre Sitzungen (sofern im Dateisystem gespeichert) und Ihr Cache sind dann verloren.

### **11.7 Cluster**

Bei sehr hohen Lasten kann es erforderlich sein, OTOBO auf einem Cluster aus mehreren Frontendservern zu betreiben. Dieses Szenario ist komplex und birgt viele Fallstricke. Wir empfehlen dringend, sich mit unseren Experten in Verbindung zu setzen, bevor Sie ein solches Projekt alleine umsetzen.
## CHAPTER 12

## Dokumentationshistorie

- 1. 2019 OTRS Installation Guide OTRS AG [\(https://otrs.com\)](https://otrs.com)
- 2. 2020 OTOBO Installationsanleitung Rother OSS GmbH [\(https://otobo.de](https://otobo.de))

Veröffentlicht durch: Rother OSS GmbH(<https://rother-oss.com>), Oberwalting 31, 94339 Leiblfing, Deutschland. Autoren: OTRS AG (Originalversion), Rother OSS GmbH (Anpassung für OTOBO, [https:](https://otobo.de) [//otobo.de](https://otobo.de))

Dieses Dokument darf im Rahmen der GNU Free Documentation License in Version 1.3 oder jeder neueren, von der Free Software Foundation veröffentlichten Version, kopiert, verbreitet und/oder verändert werden; ohne unveränderliche Abschnitte, und ohne Umschlagtexte. Den rechtlich bindenden Originaltext der Lizenz finden Sie auf der [GNU-Website](https://www.gnu.org/licenses/fdl-1.3.txt).